# Epidemiology Simulation

Click to Start

# This simulation might be triggering to those feeling sensitive to people becoming sick and/or passing away.

How this tutorial will work: Every slide you will be given an instruction and up to 3 choices to choose

**[Instructor? Click here](https://docs.google.com/document/d/10Ci6naYObwfkzWDl8R_UAmllvqFmEO0YEHez2gOi5f4/edit?usp=sharing)** [for the cheat sheet](https://docs.google.com/document/d/10Ci6naYObwfkzWDl8R_UAmllvqFmEO0YEHez2gOi5f4/edit?usp=sharing)<br>we are the agents Neent "Wall" as Compared in the Assembly Agent "Pac-Man" as inflatation New ABLE "Ghost"

**OK**: I Understood the instruction, finished the task and am ready to move on

**How:** Give me a more in-depth explanation

**Show:** Take me to a project that has this code

Takes you back to the previous slide

Setup Instruction 1: In the Google chrome browser, Go to agentsheets.com and make an account by clicking sign up**. Click OK when done or How for more help.**

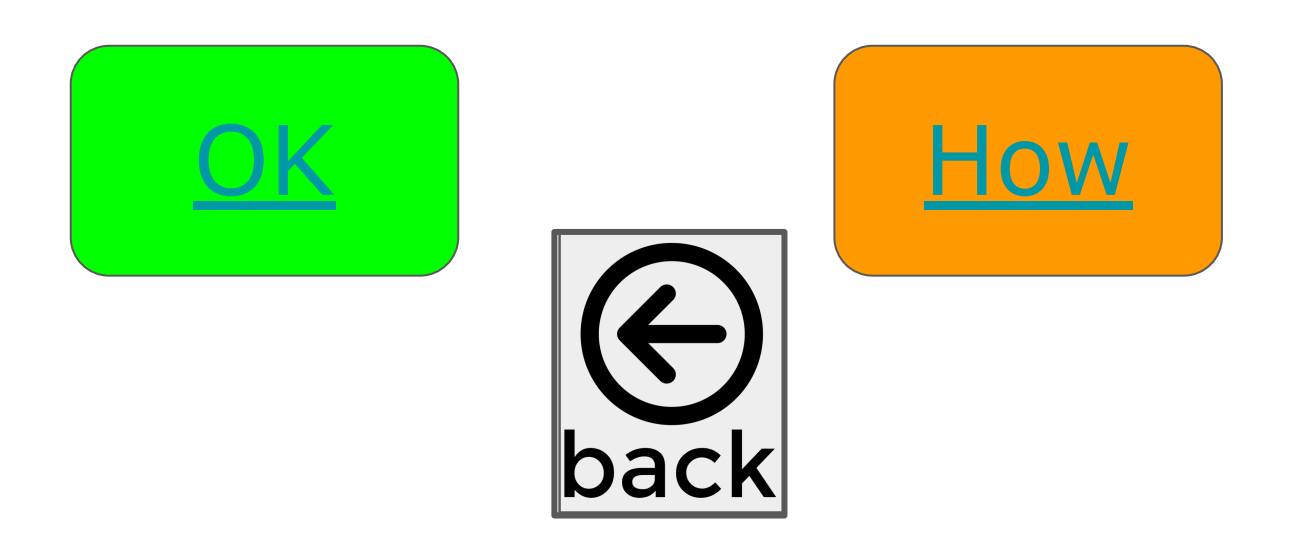

### <span id="page-4-0"></span>Click on the video to learn how to make an AgentSheets account

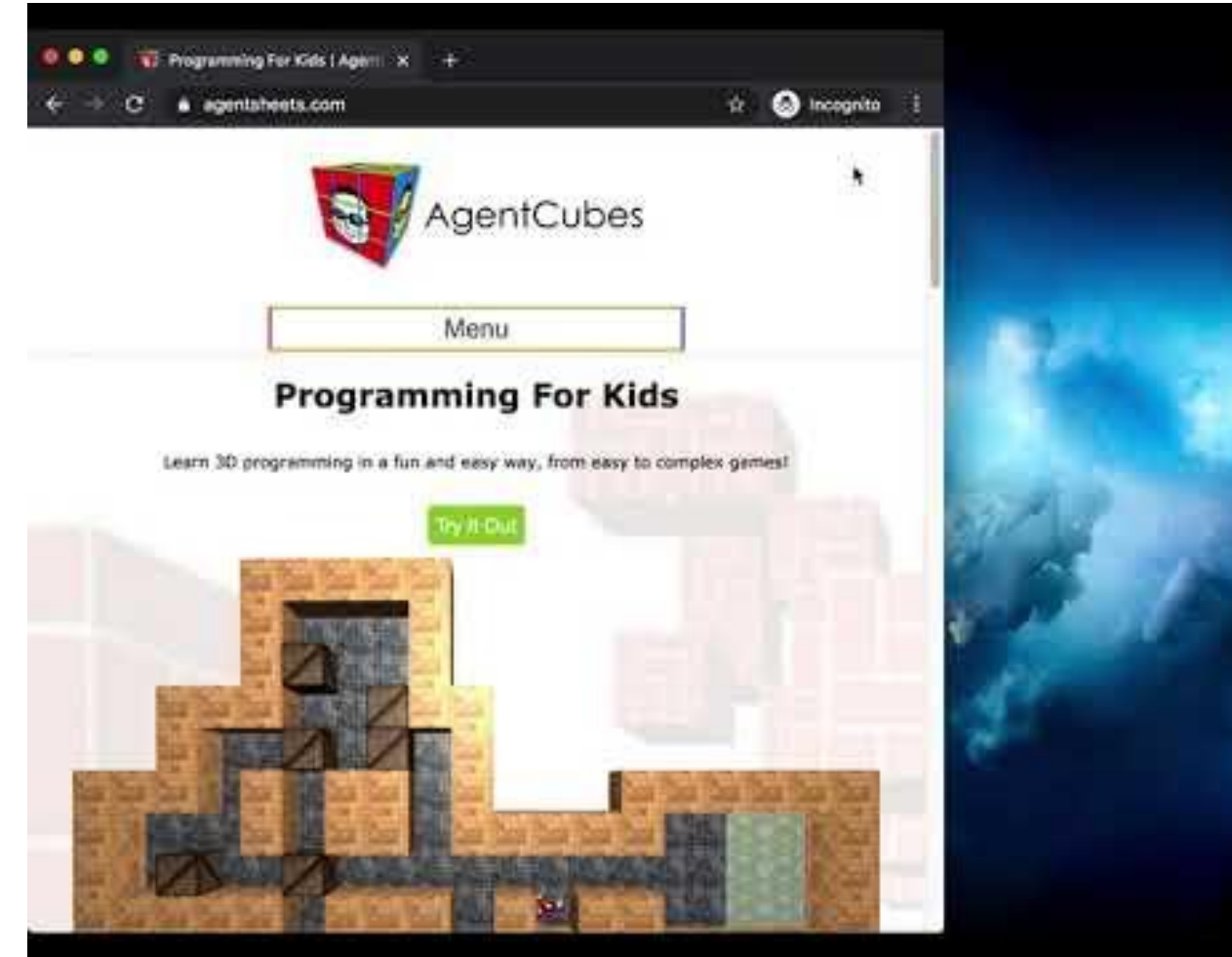

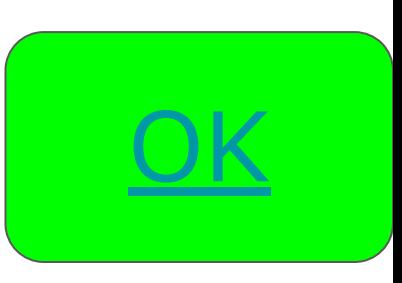

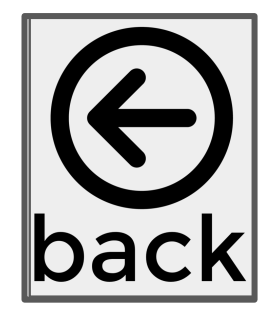

<span id="page-5-0"></span>Instruction 2 & 3: Click on New Project Button at the top right of the agentsheets webpage, name the project something Disease Spread related, and click the New Project Button. **Click OK when done or How for more help.**

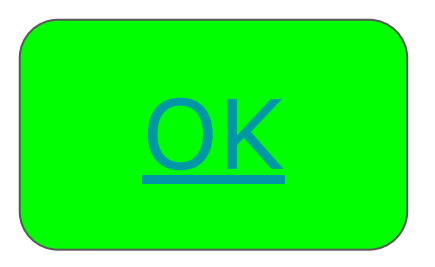

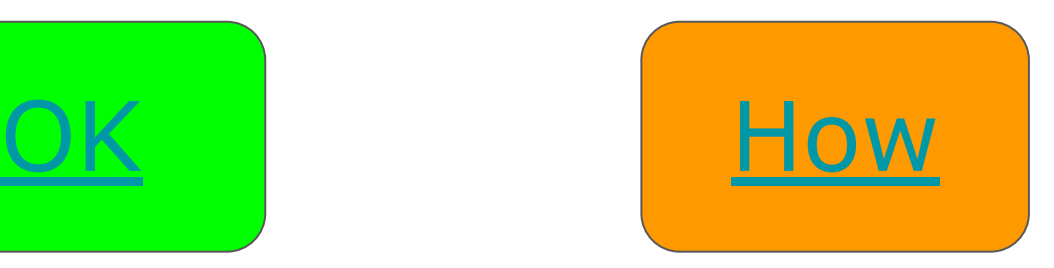

<span id="page-6-0"></span>Instruction 2 & 3: Click on New Project Button at the top right, name the project something Disease Spread related, and click the New Project Button.

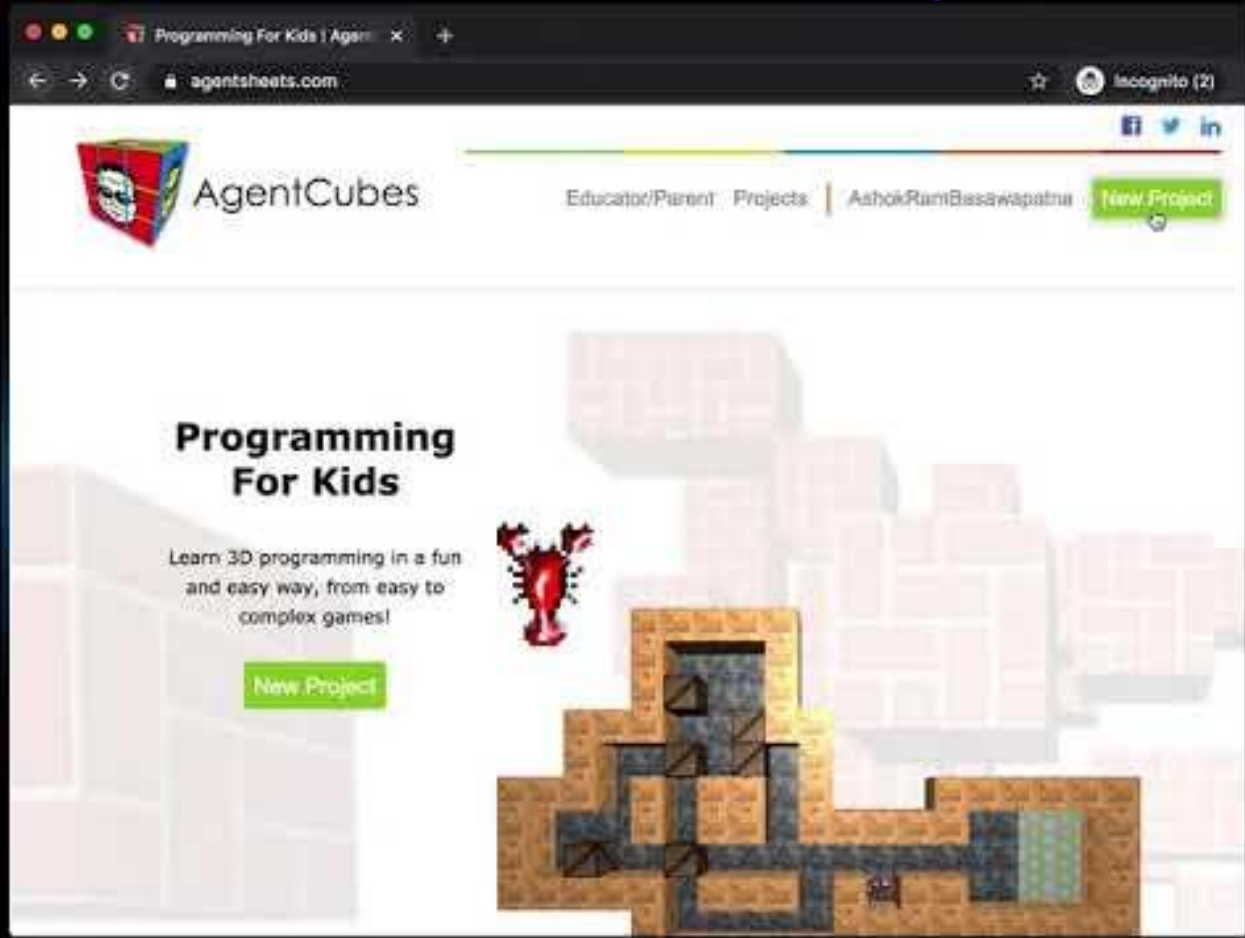

<u>[OK](#page-7-0)</u>

# <span id="page-7-0"></span>Introduction to the disease spread simulation

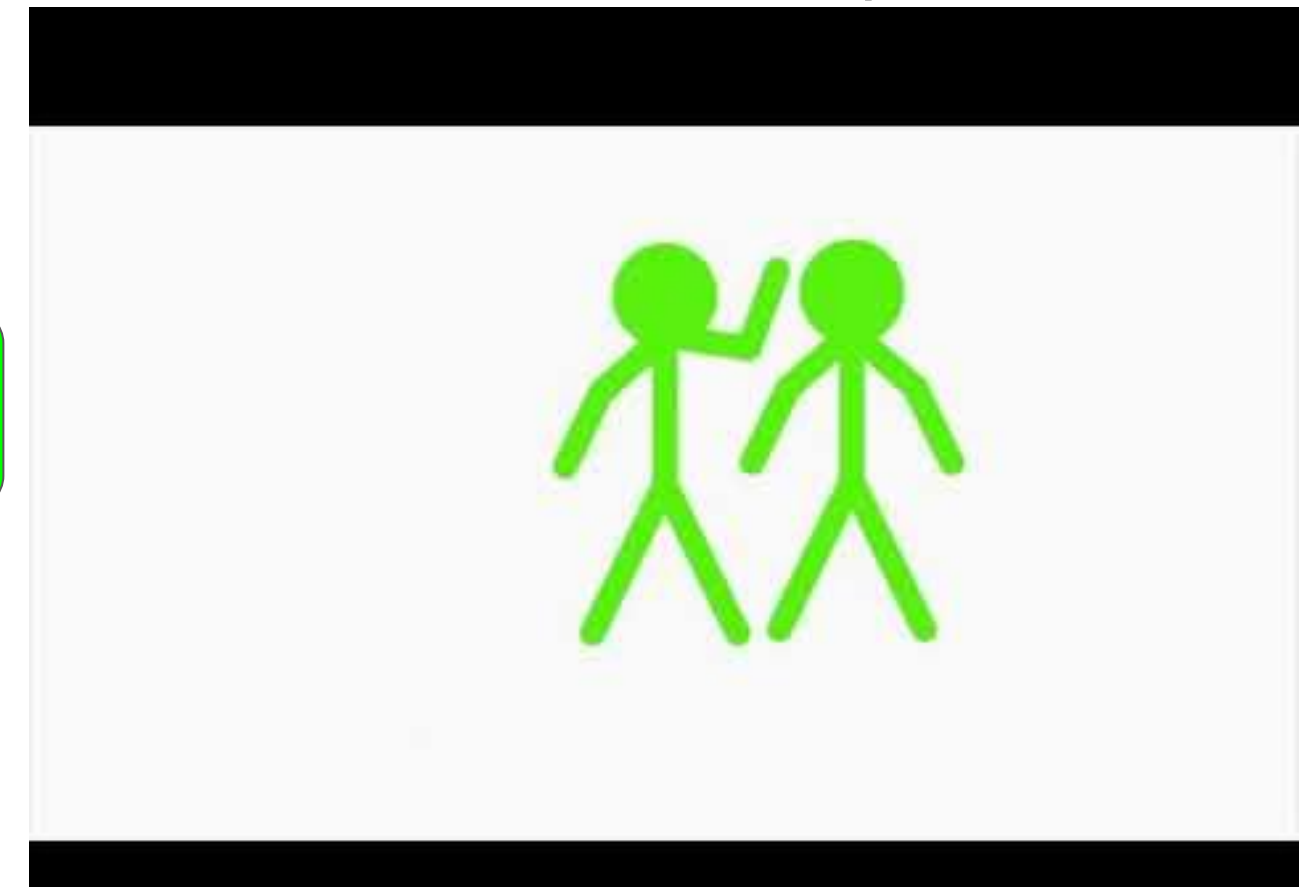

<u>[OK](#page-8-0)</u>

# <span id="page-8-0"></span>**Summary**

-We Will

- 1. Create a background
- 2. Create a 3D person: Healthy, Sick and Recovered
- 3. Move Randomly
- 4. If a healthy student is next to a sick person, they will get sick with some %
- 5. A sick person will become healthy with some % chance
- 6. A sick person will disappear with some % chance

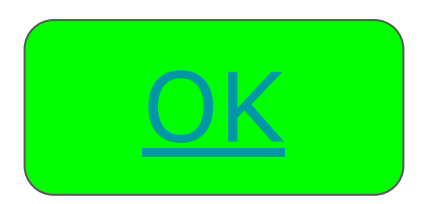

# Instruction 4: Create a background agent

<span id="page-9-0"></span>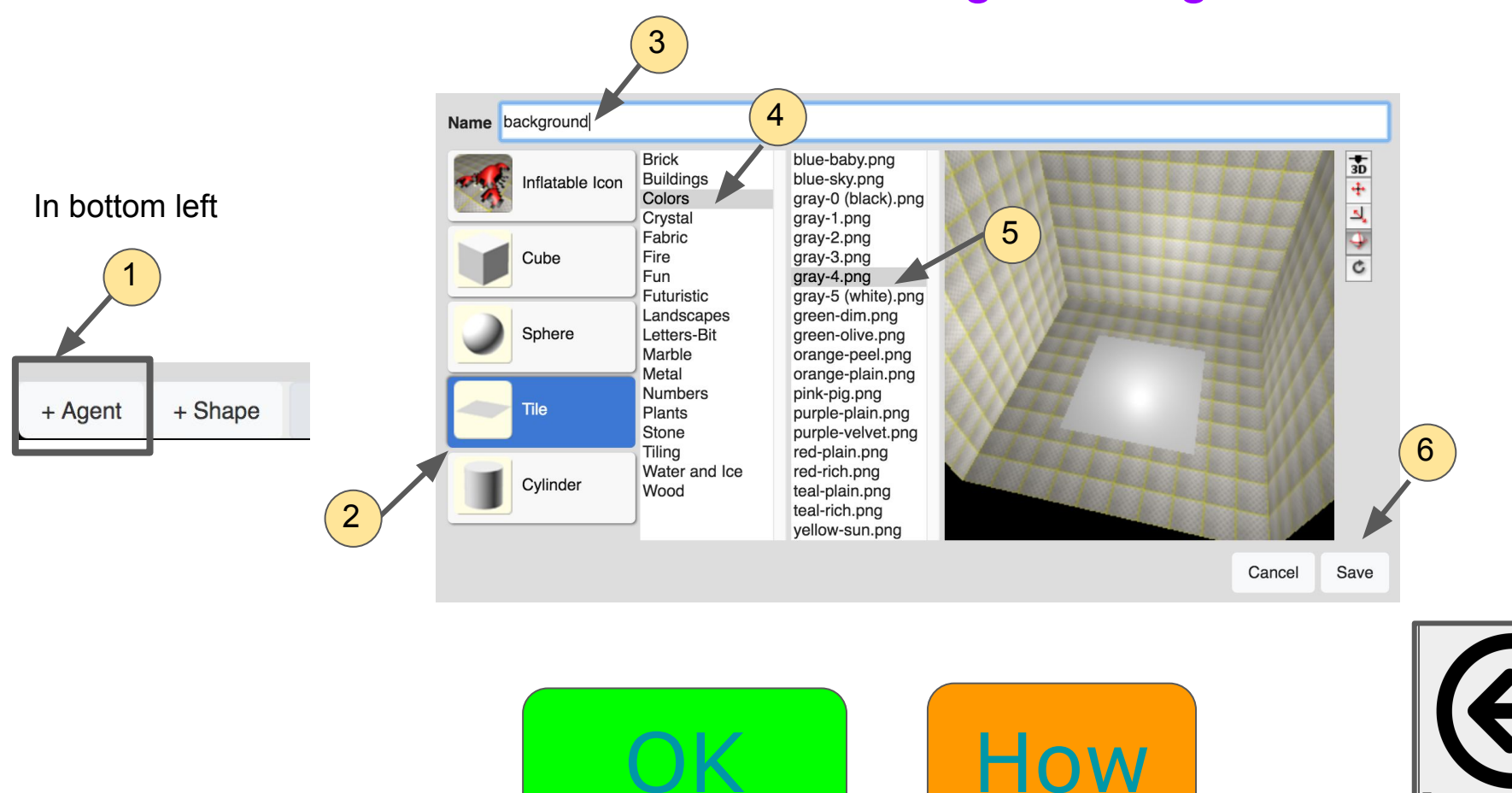

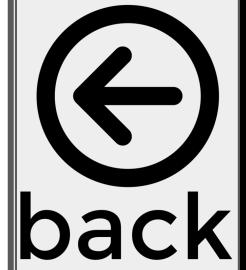

# <span id="page-10-0"></span>Instruction 4: Create a background agent

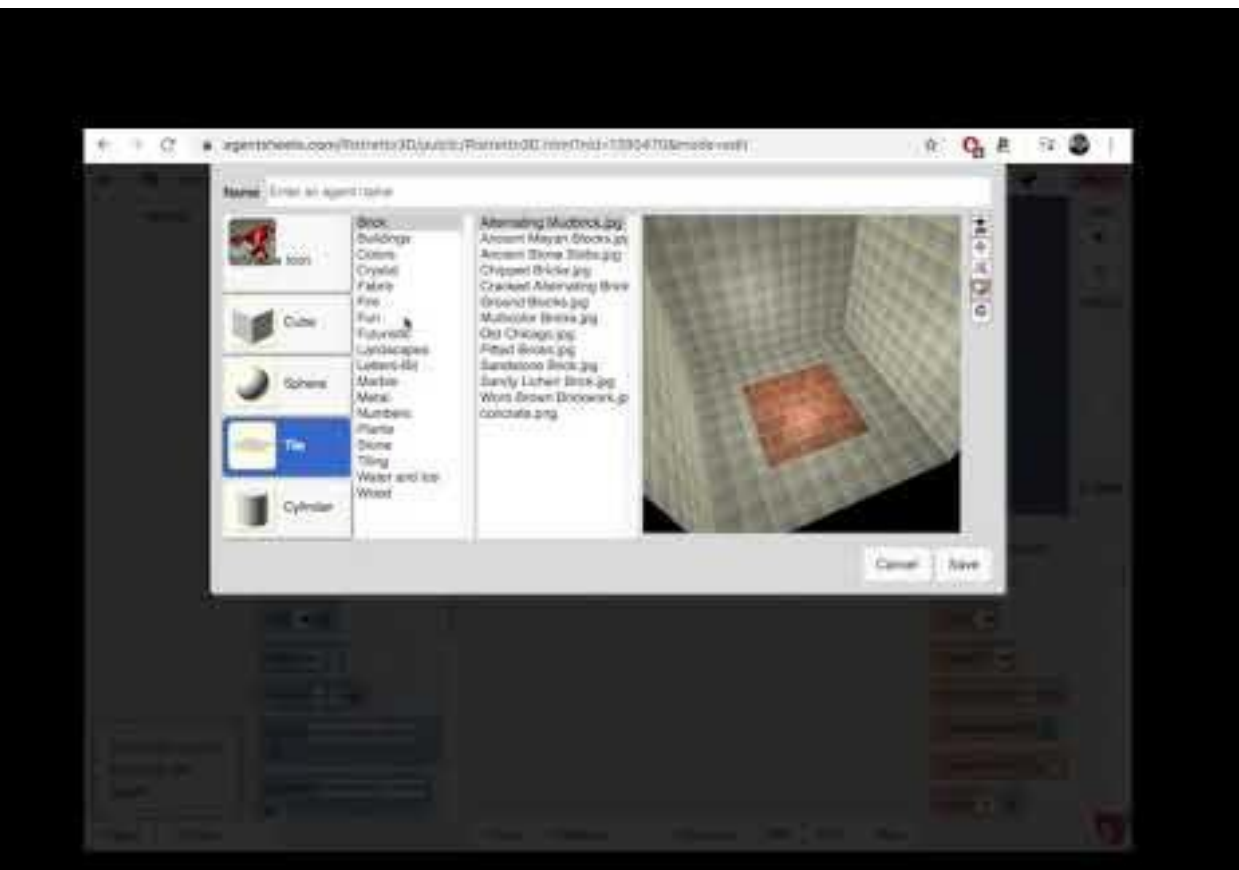

<u>[OK](#page-11-0)</u> back

# <span id="page-11-0"></span>Instruction 5: Place the background agent in the world and save

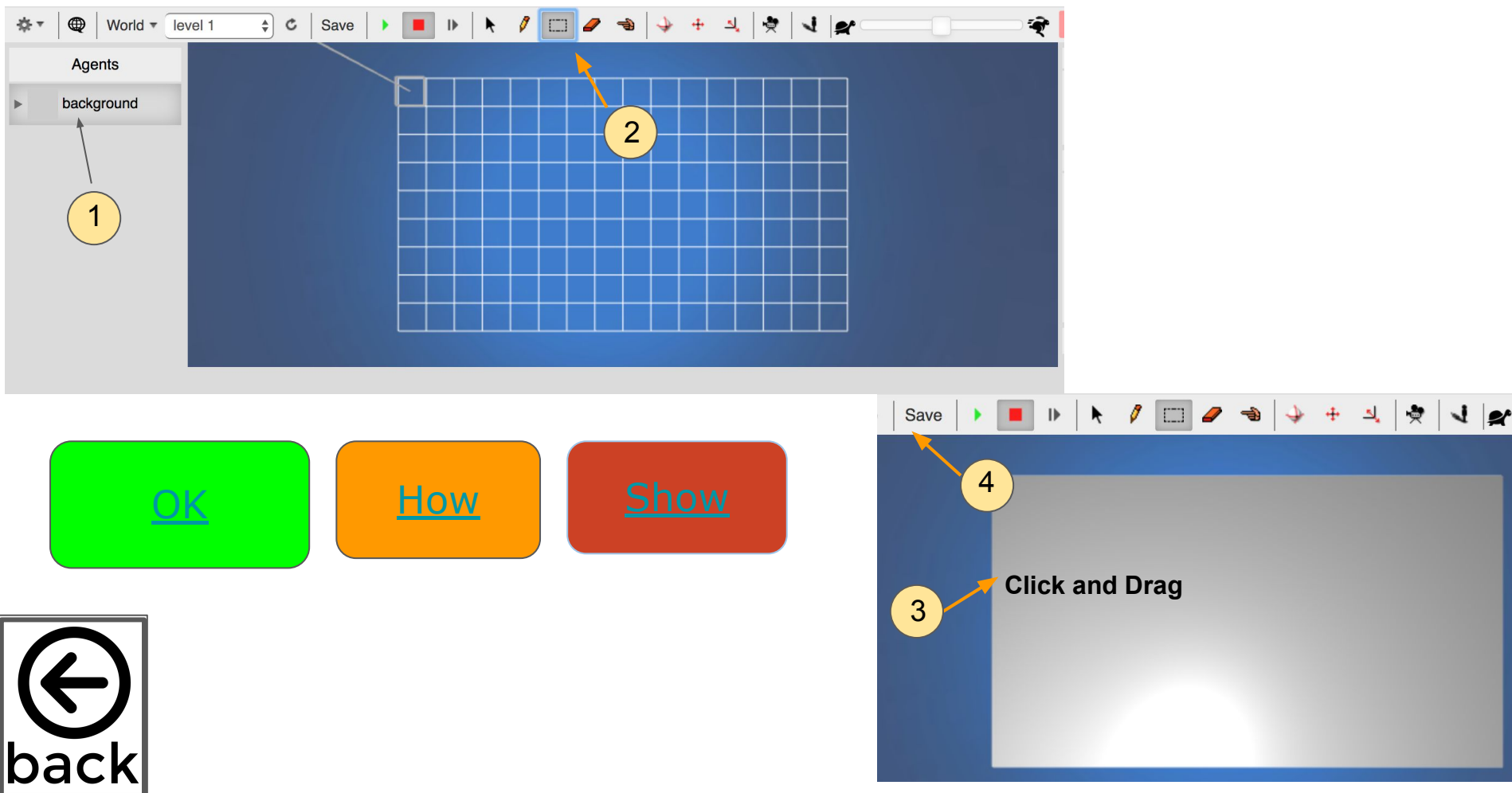

# <span id="page-12-0"></span>Instr[uction 5: Place the background agent in the worl](http://www.youtube.com/watch?v=I2905XdXlAU)d and save

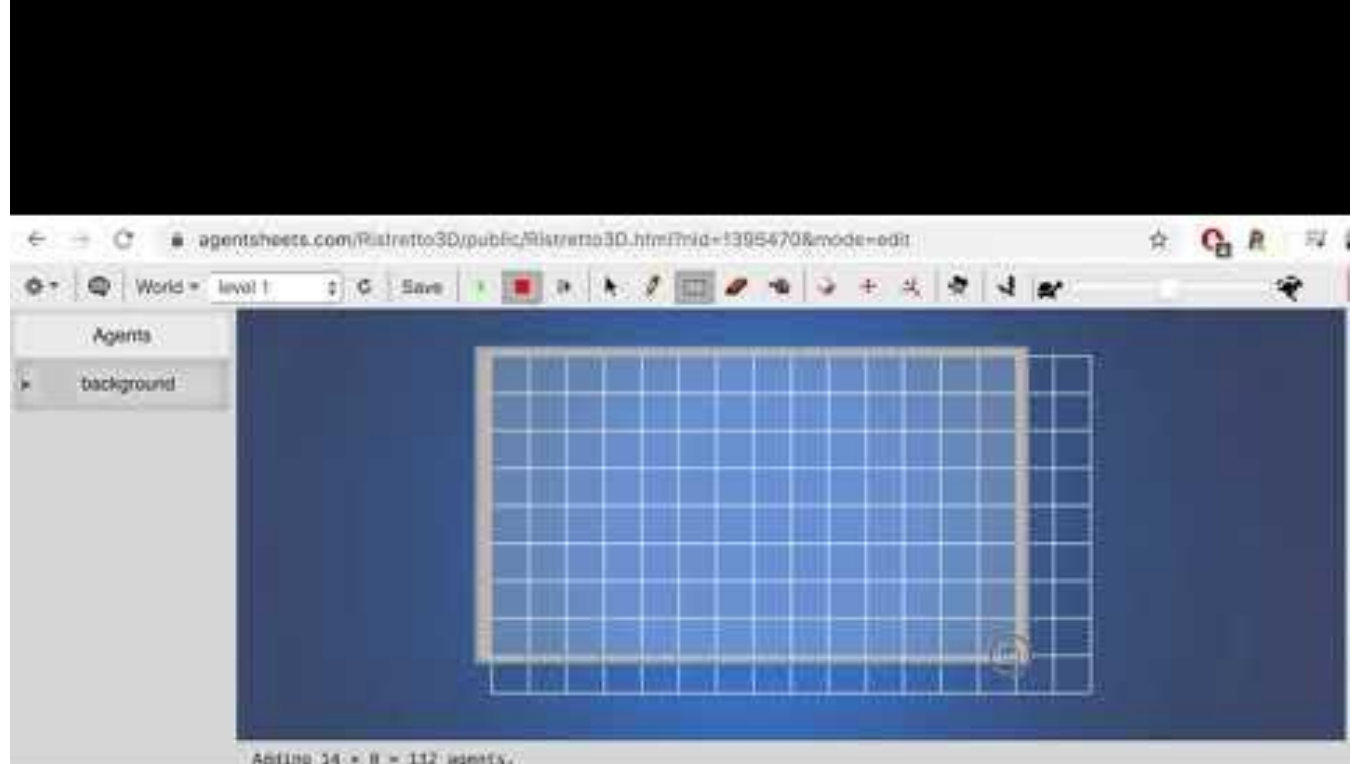

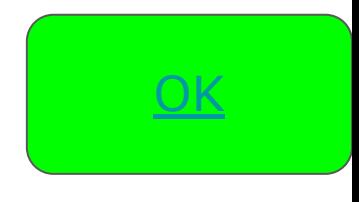

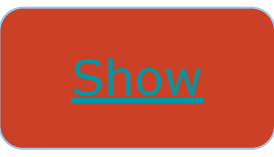

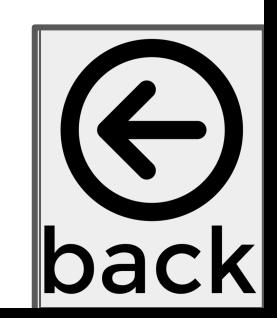

### Instruction 6: Add a Human Agent

<span id="page-13-0"></span>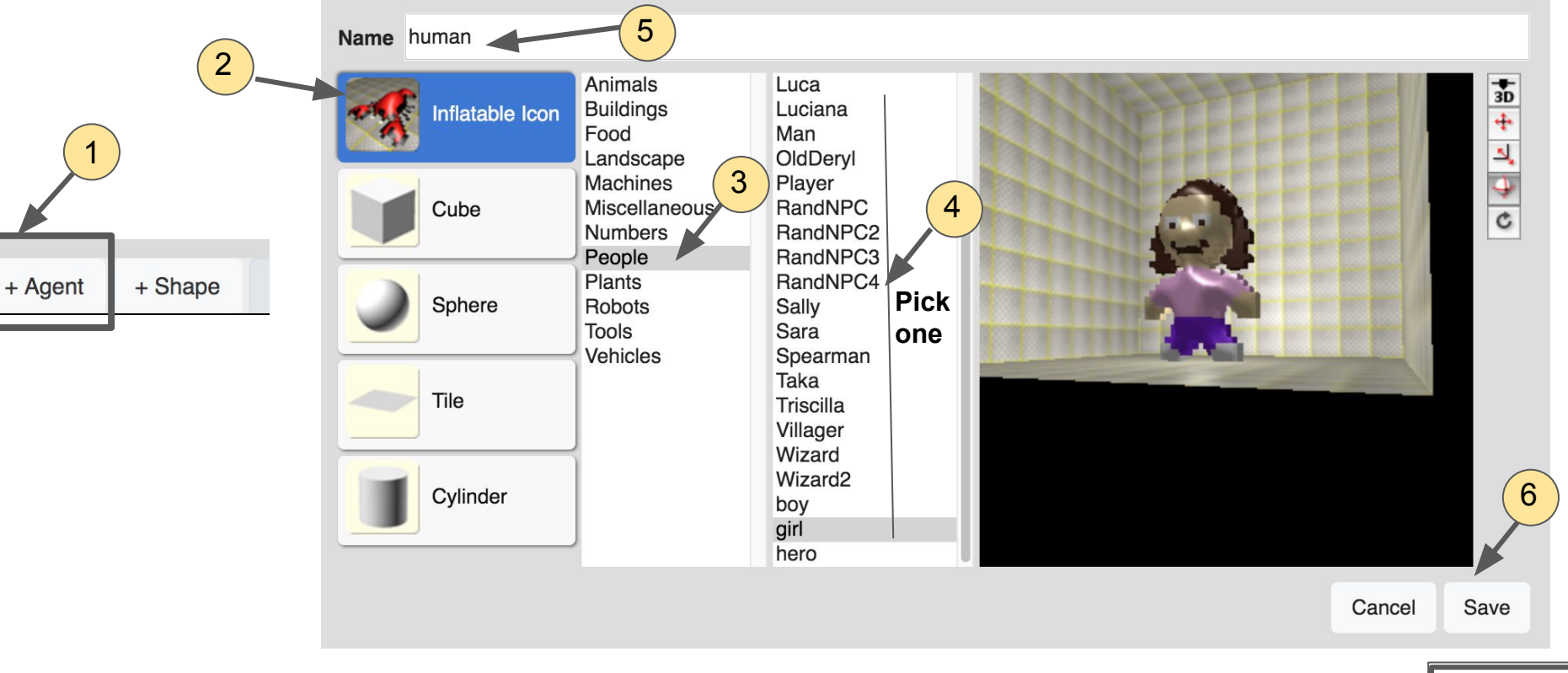

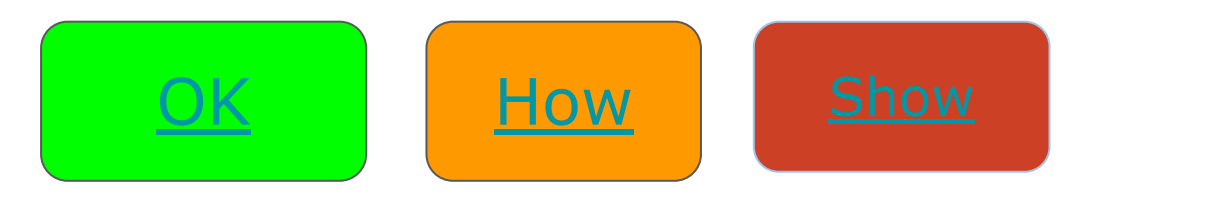

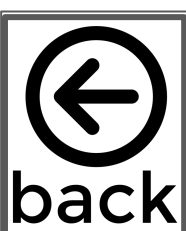

### Instruction 6: Add a Human Agent

<span id="page-14-0"></span>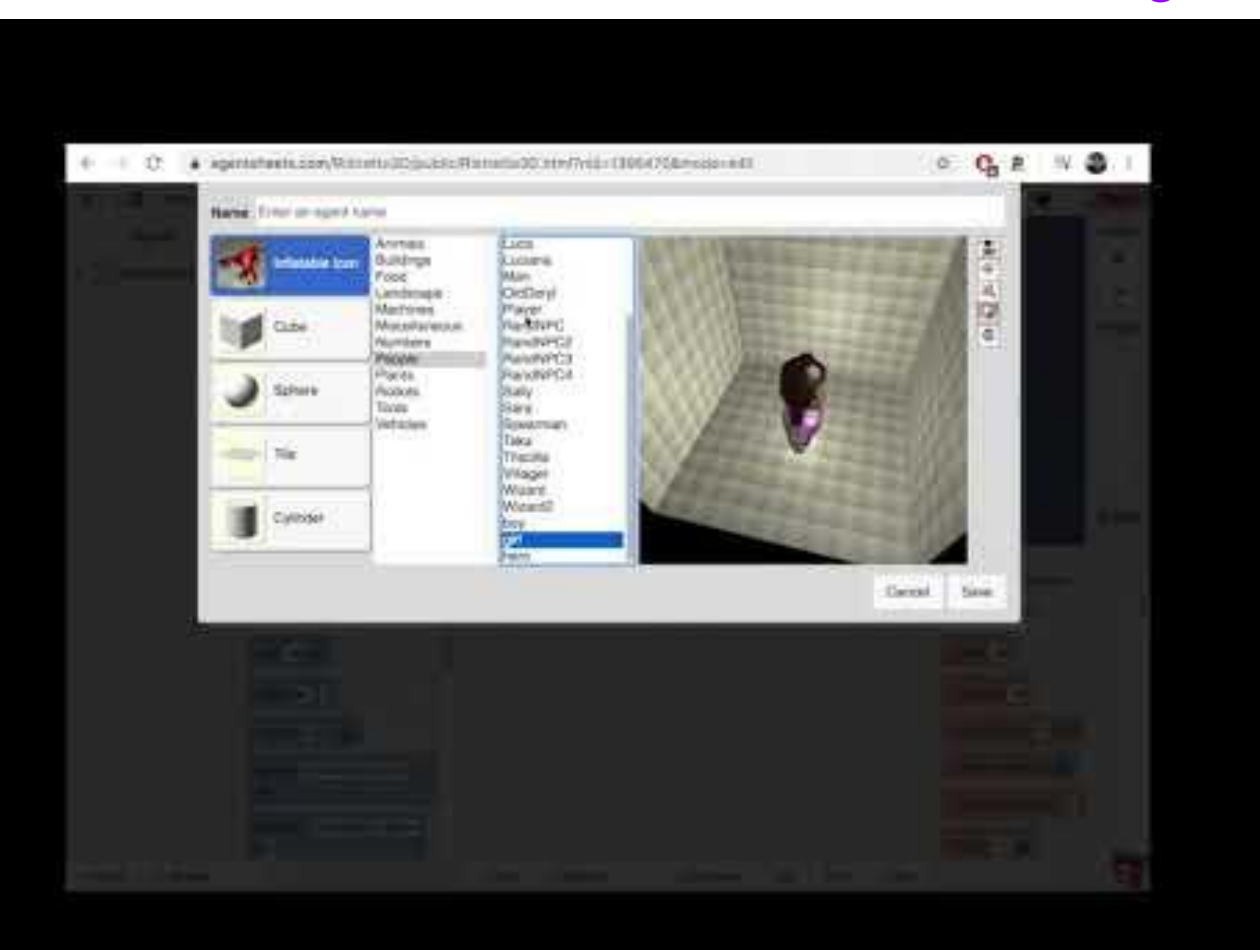

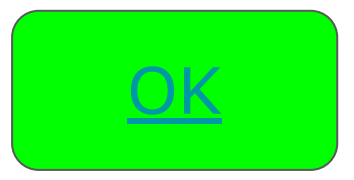

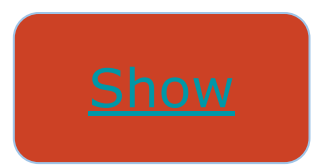

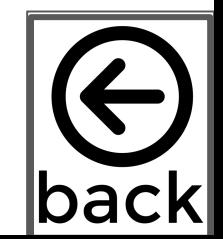

# <span id="page-15-0"></span>Instruction 7: **Optional-** draw your own 3D human agent

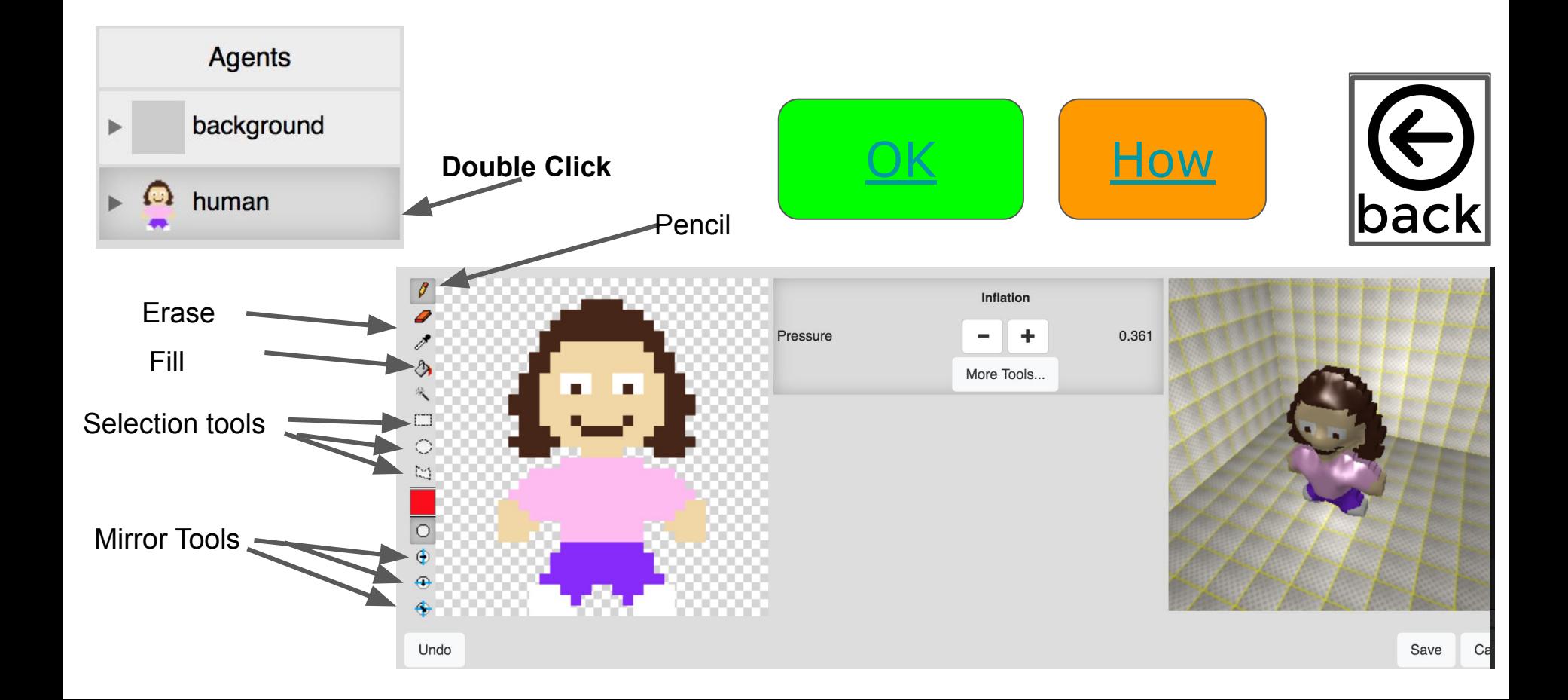

### <span id="page-16-0"></span>Instruction 7: **Optional-** draw your own 3D human agent

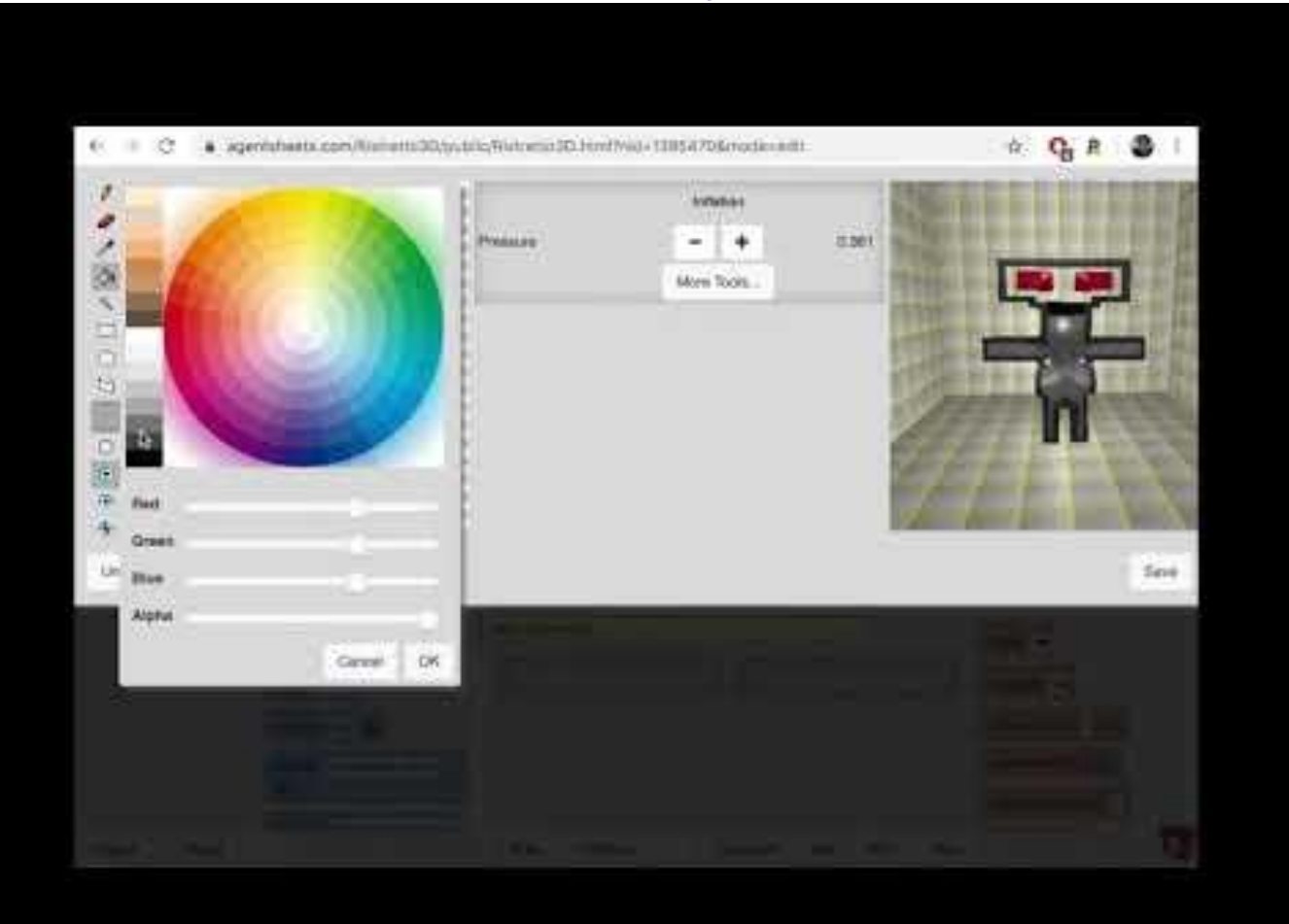

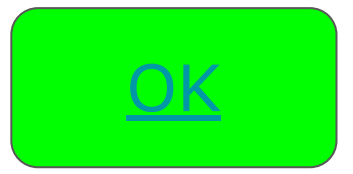

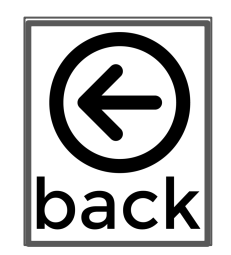

# Instruction 8: Create a sick human Shape

<span id="page-17-0"></span>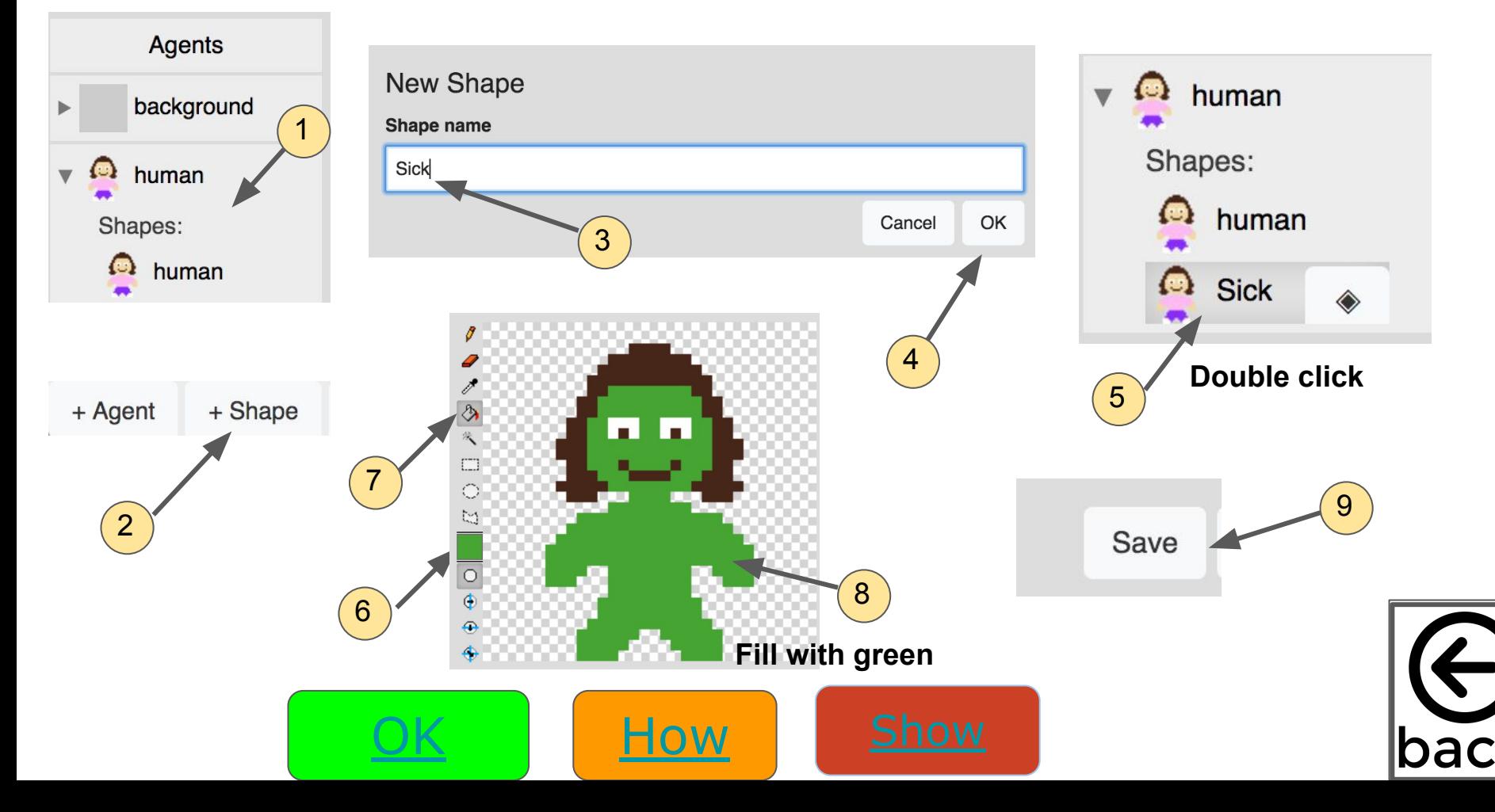

## Instruction 8: Create a sick human Shape

<span id="page-18-0"></span>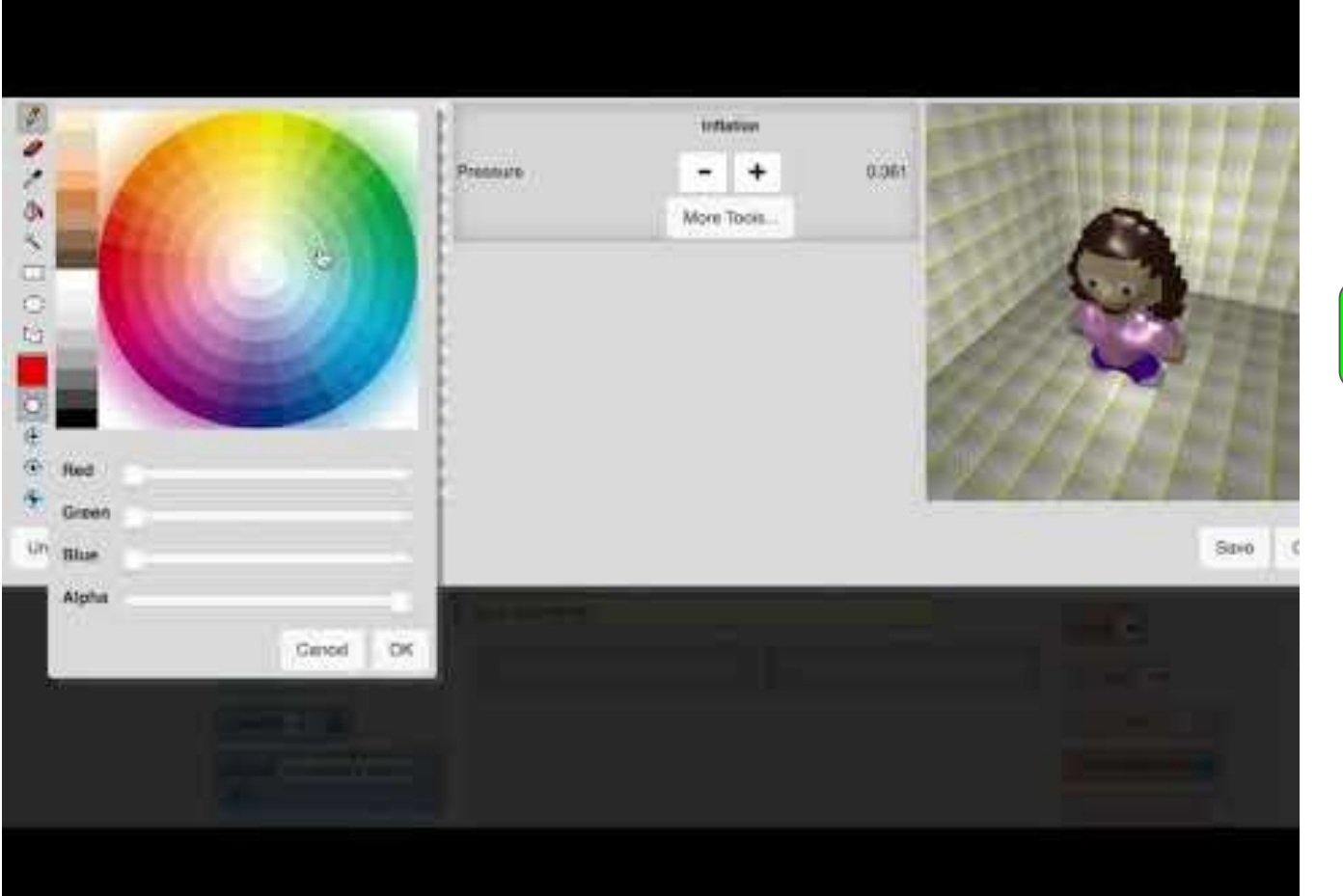

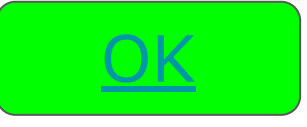

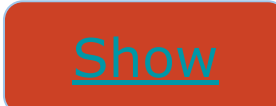

# <span id="page-19-0"></span>Instruction 9: Rotate the world and save

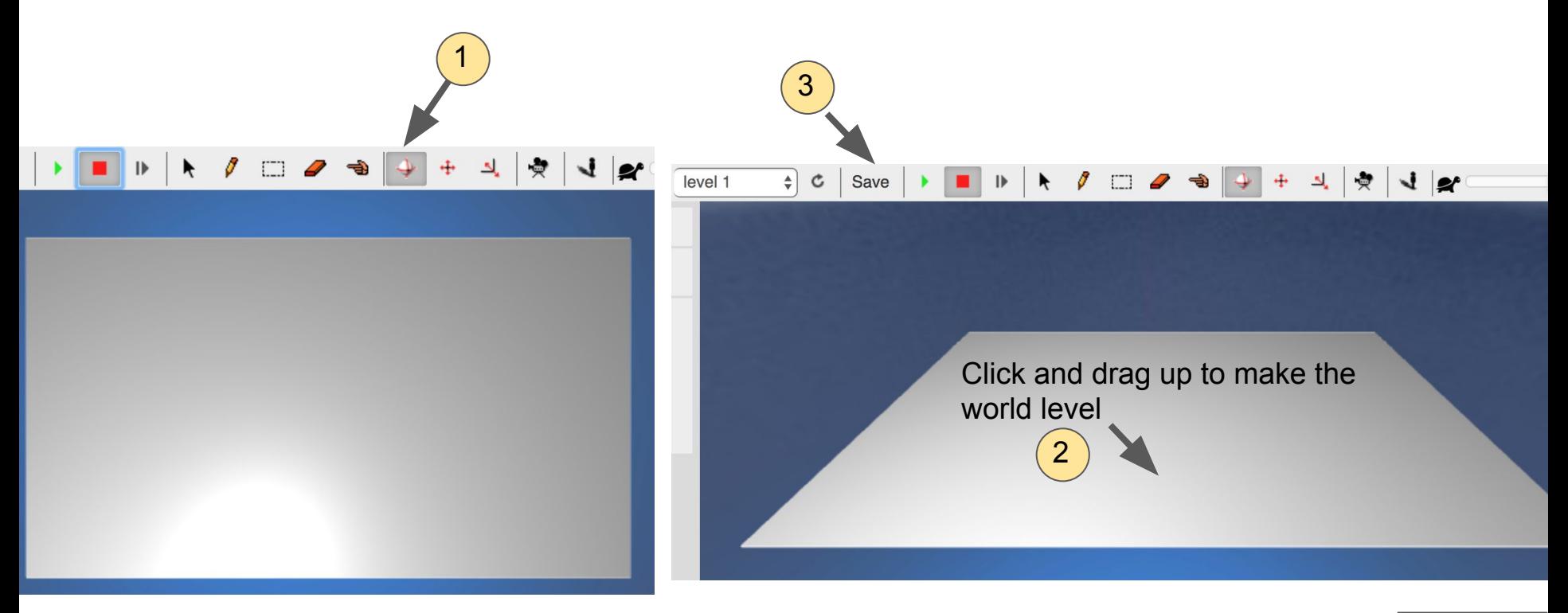

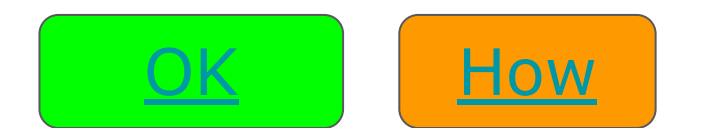

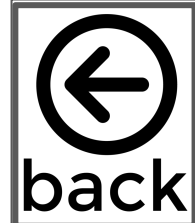

### <span id="page-20-0"></span>Instr[uction 9: Rotate the world and save](http://www.youtube.com/watch?v=Mnxn2KNTa2w)

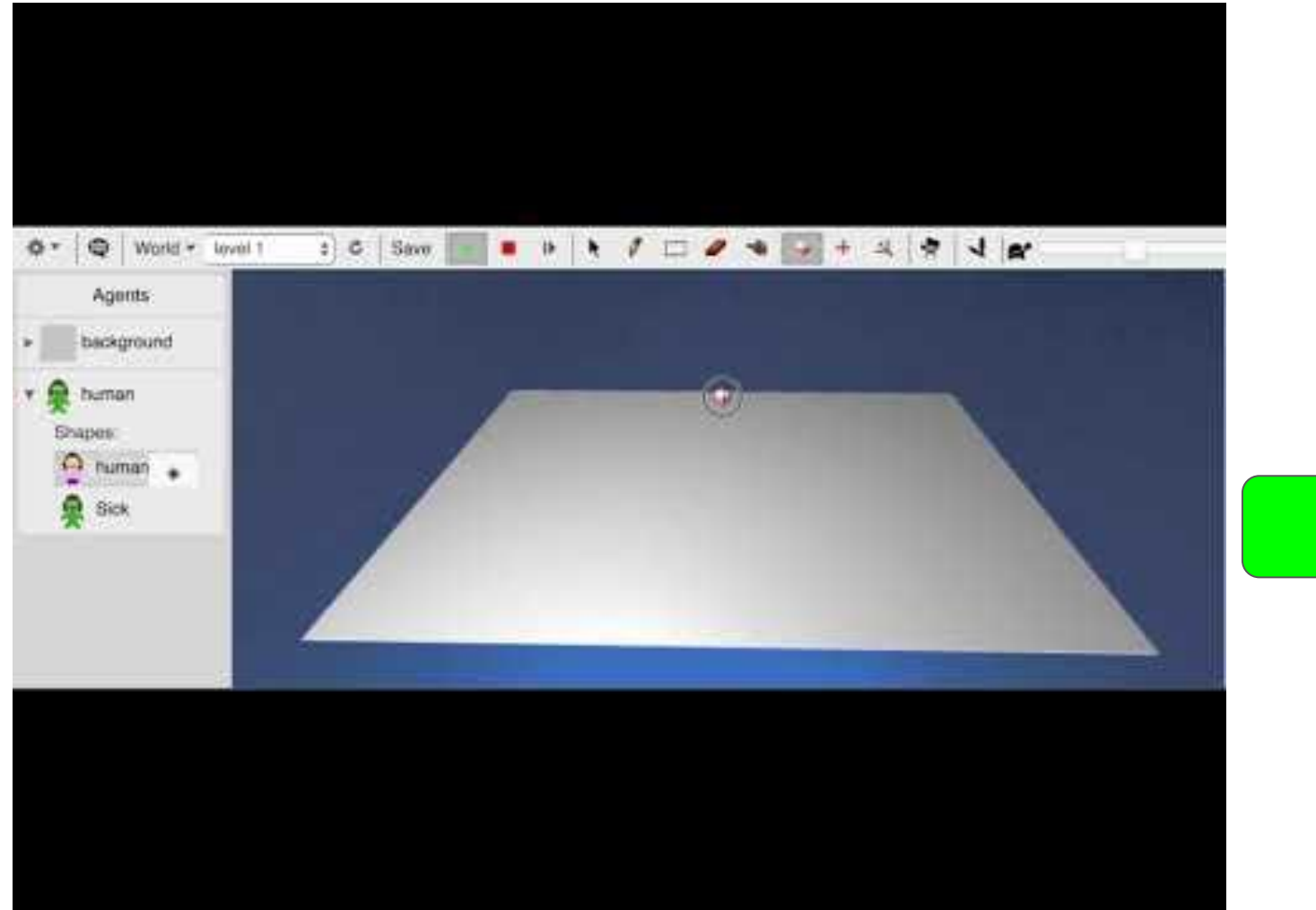

<u>[OK](#page-7-0)</u>

 $\overline{\textsf{back}}$ 

<span id="page-21-0"></span>Instruction 10: Add a few sick people and a bunch of healthy people to the level

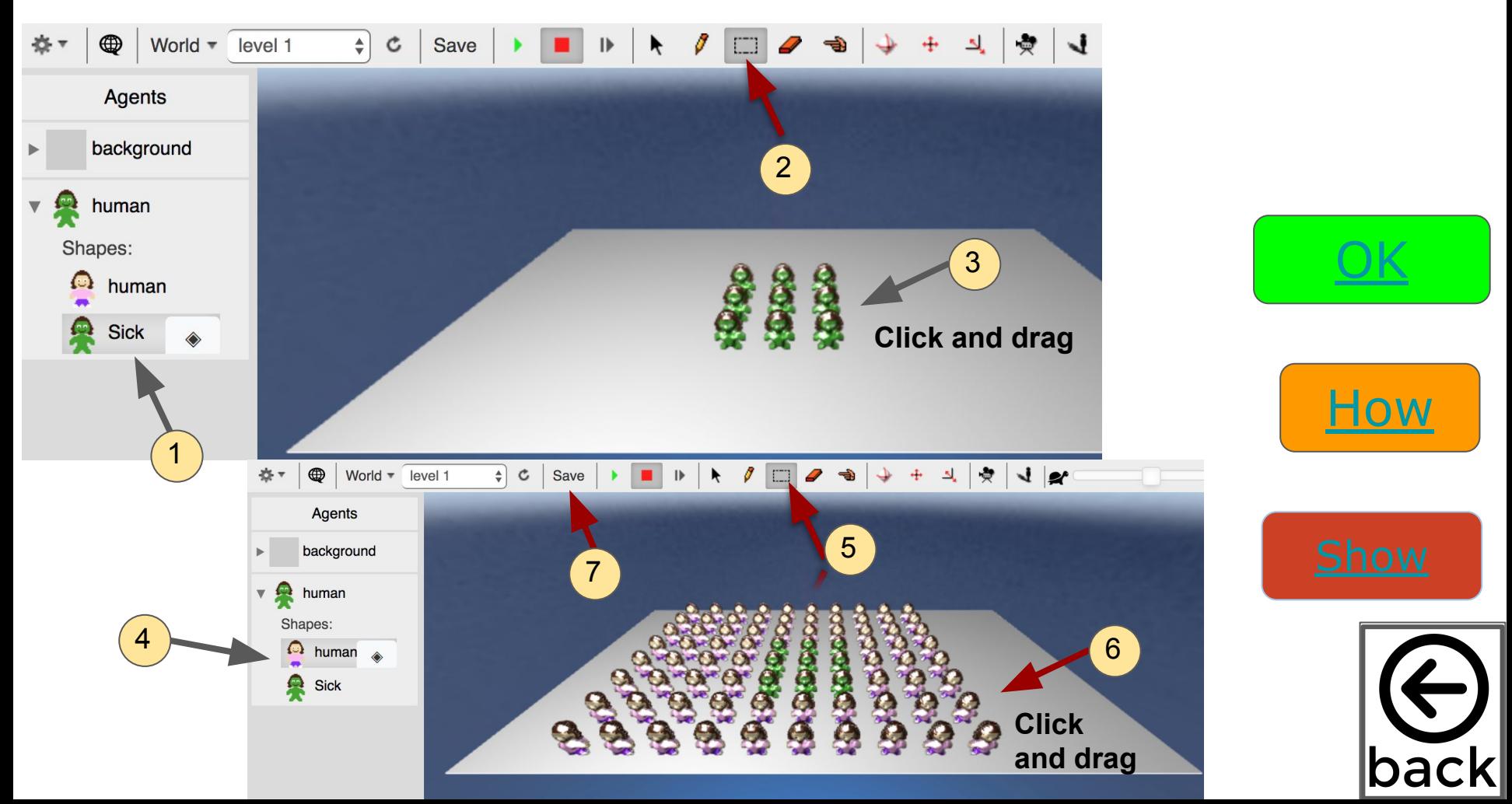

### <span id="page-22-0"></span>[Instruction 10: Add a few sick people and a bunch of healthy p](http://www.youtube.com/watch?v=Md9OULU8Otg)eople to the level

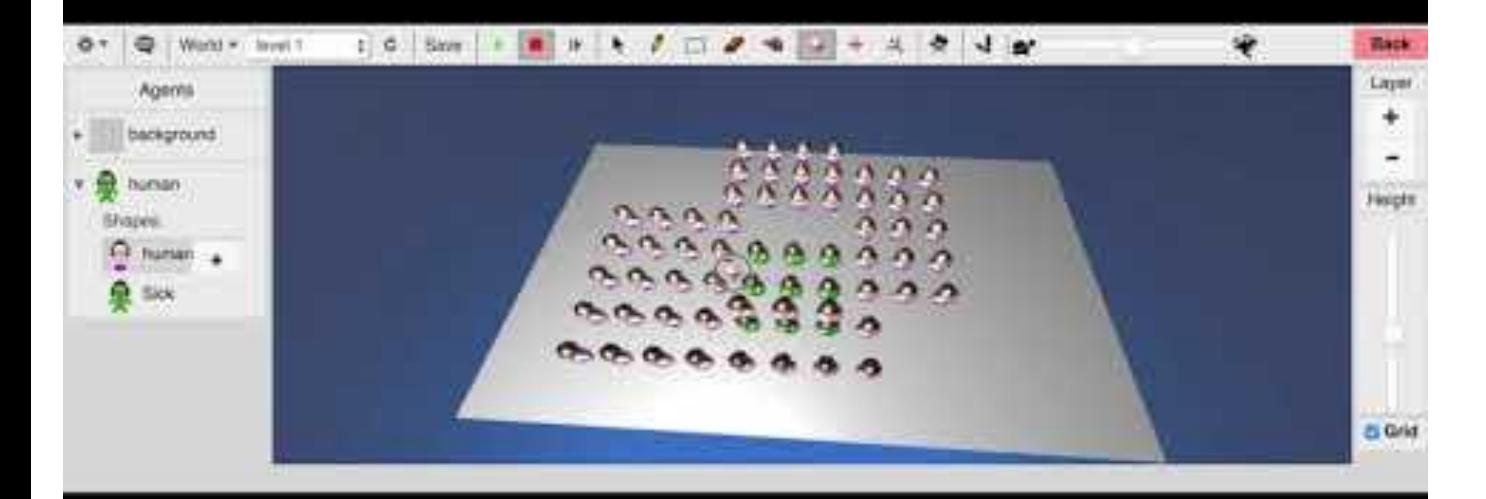

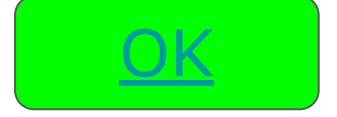

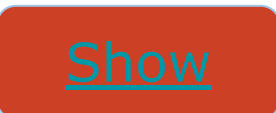

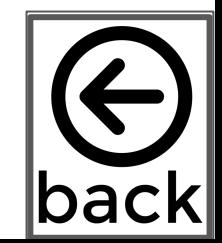

# <span id="page-23-0"></span>How we program our agents in agentcubes

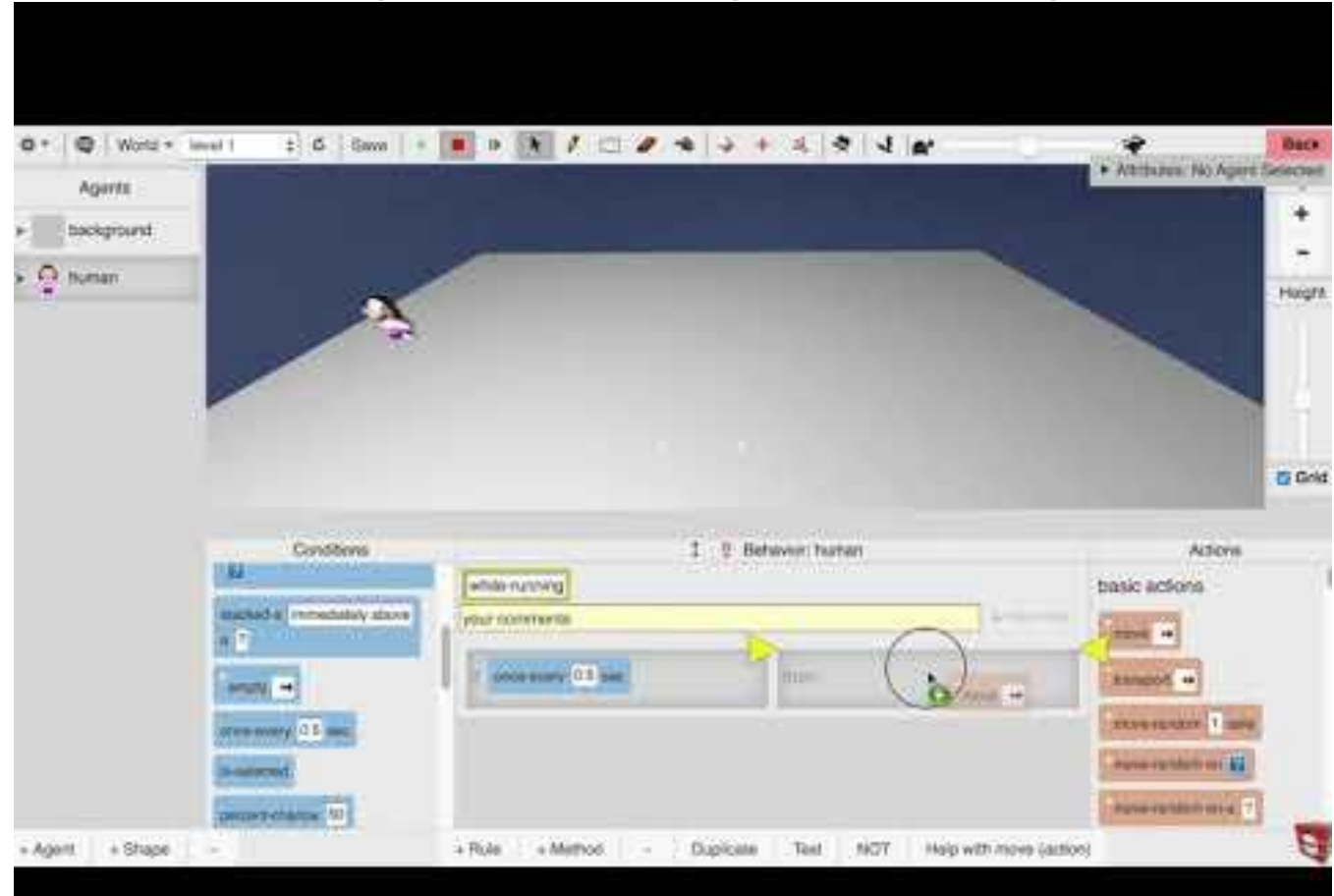

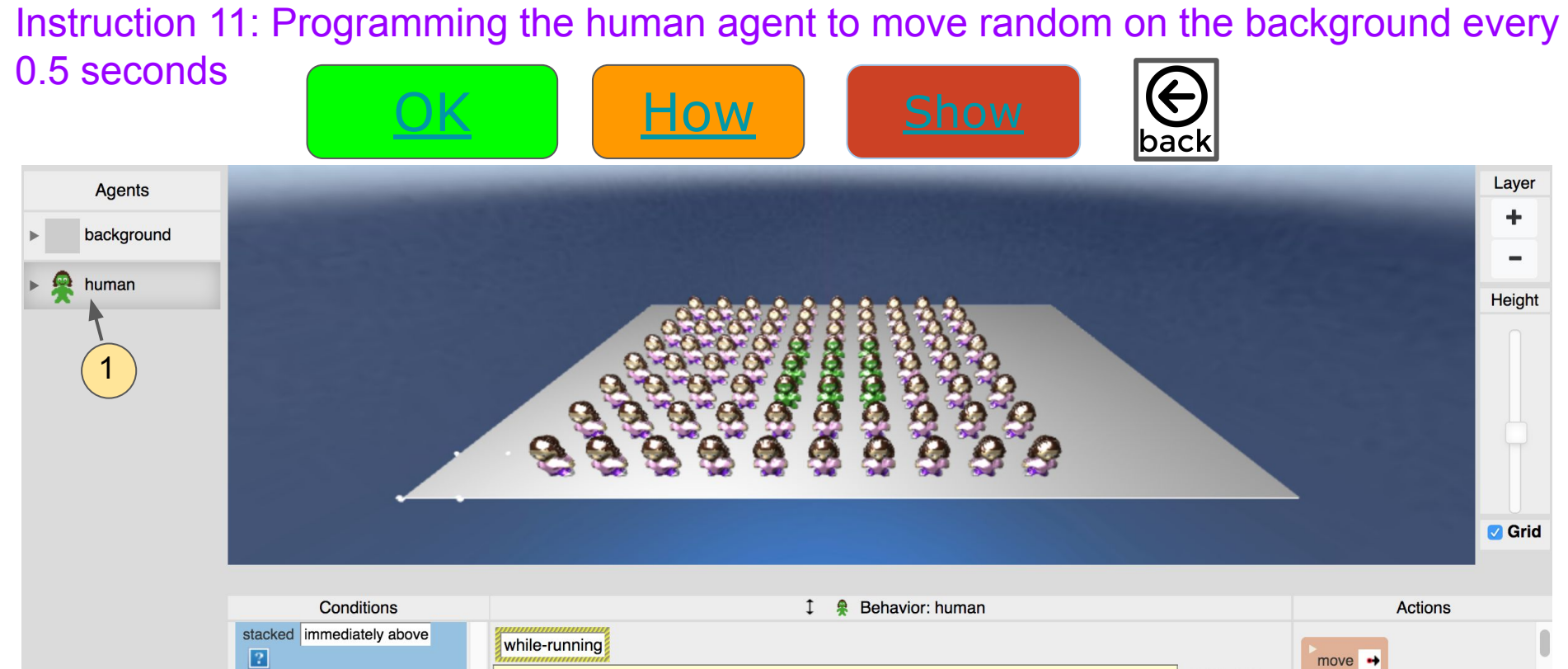

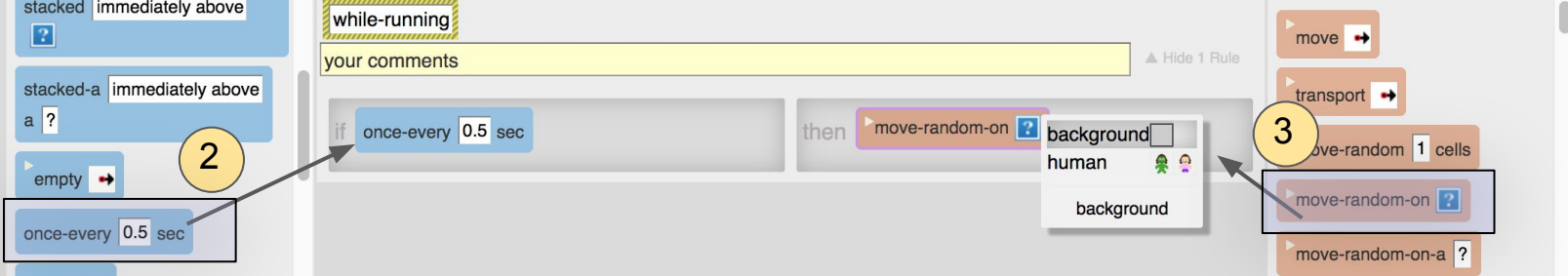

<span id="page-25-0"></span>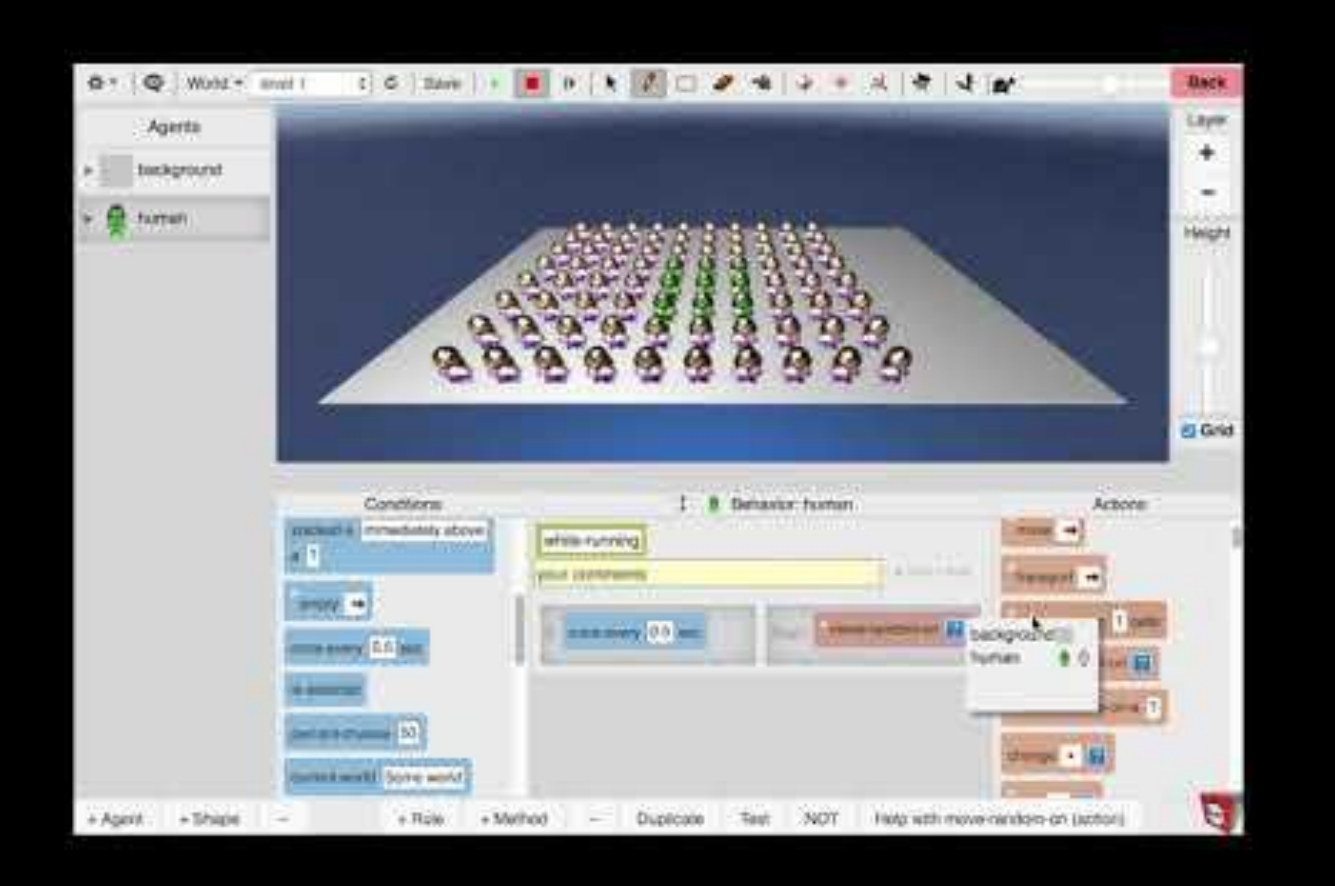

Instruction 11: Programming the human agent to move random on the background every 0.5 seconds

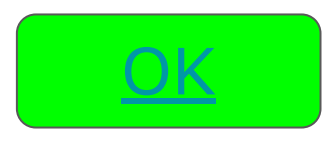

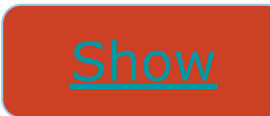

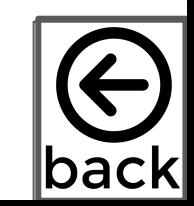

# Methods in AgentCubes

<span id="page-26-0"></span>Methods (also called functions) allow us to organize a rule or group of rules in one place

We will add the following methods to our person agent

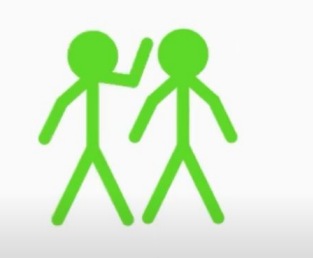

**PEOPLE GET SICK** 

### A Method Called **Get Sick** A Method Called **Recover** A Method Called **Erase**

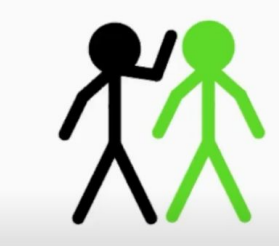

**SICK PEOPLE RECOVER** 

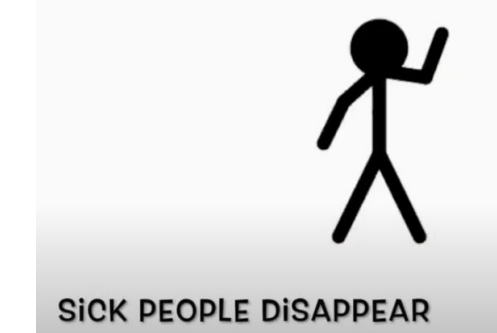

<u>[OK](#page-27-0)</u>

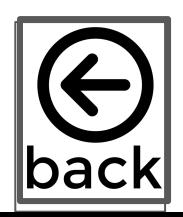

### <span id="page-27-0"></span>Instruction 12: Add a 3 methods to your project: 1 named "getSick" one named "recover" and one named "erase"

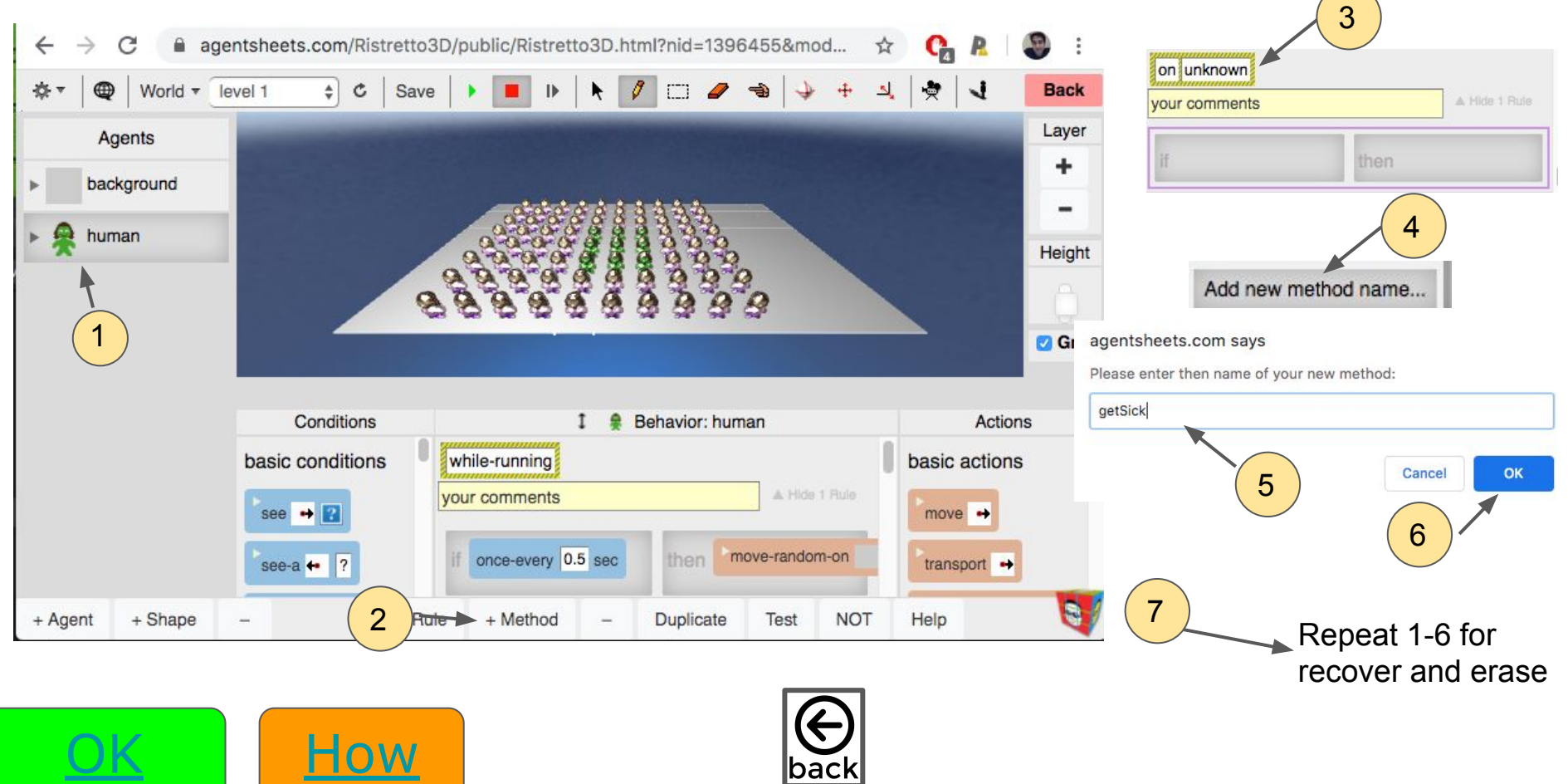

bacl

### <span id="page-28-0"></span>Instruction 12: Add a 3 methods to your project: 1 named *"getSick"* one named *"recover"* [and one named](http://www.youtube.com/watch?v=6kxZDqFh1zM) *"erase"*

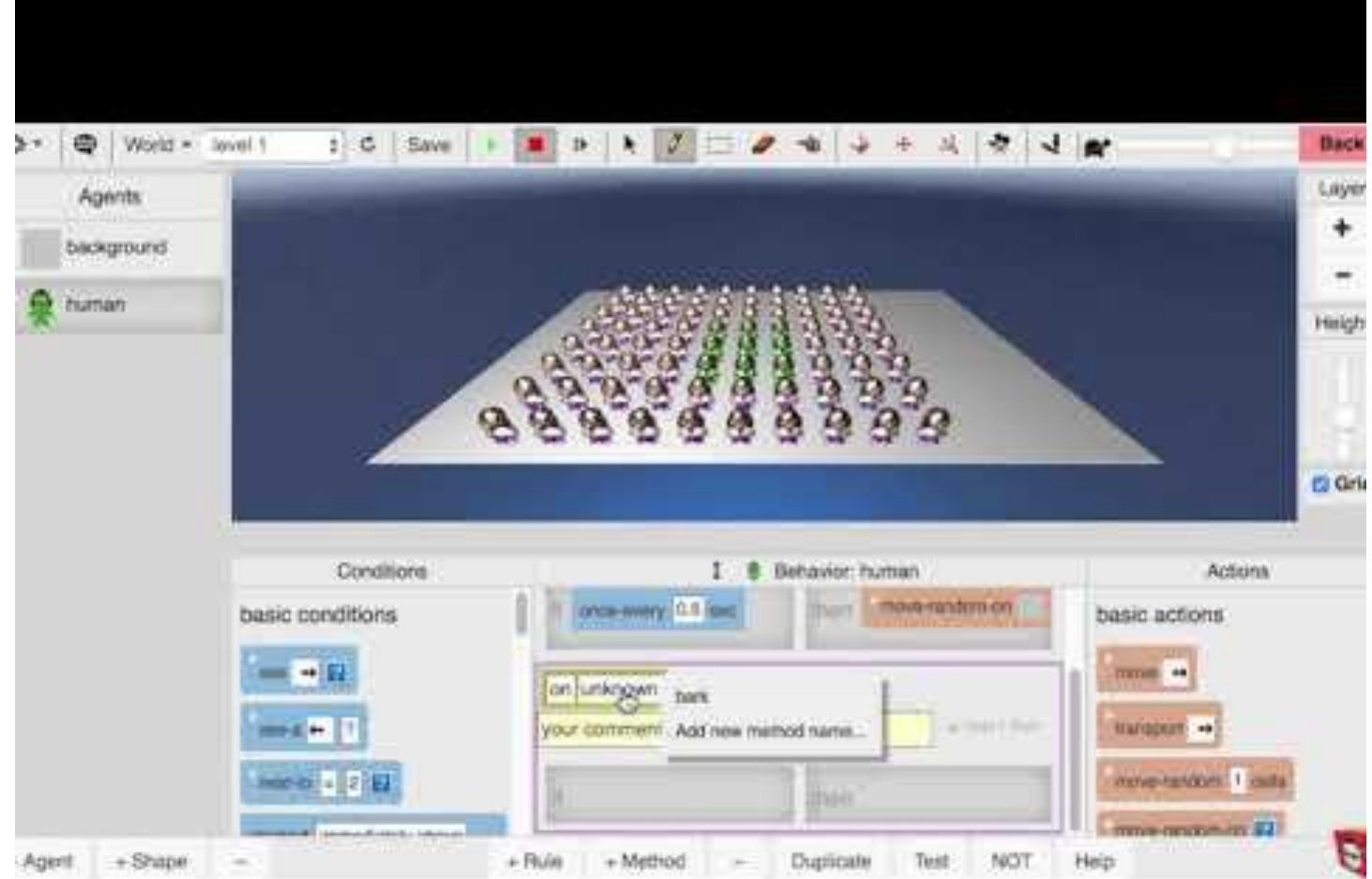

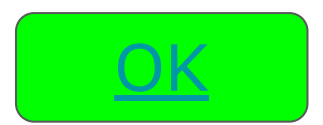

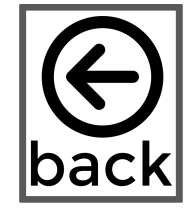

<span id="page-29-0"></span>Instruction 13: Program the following rule in the getSick method: *If I see myself as healthy and am next to at least 1 sick person, with some % chance I get sick*

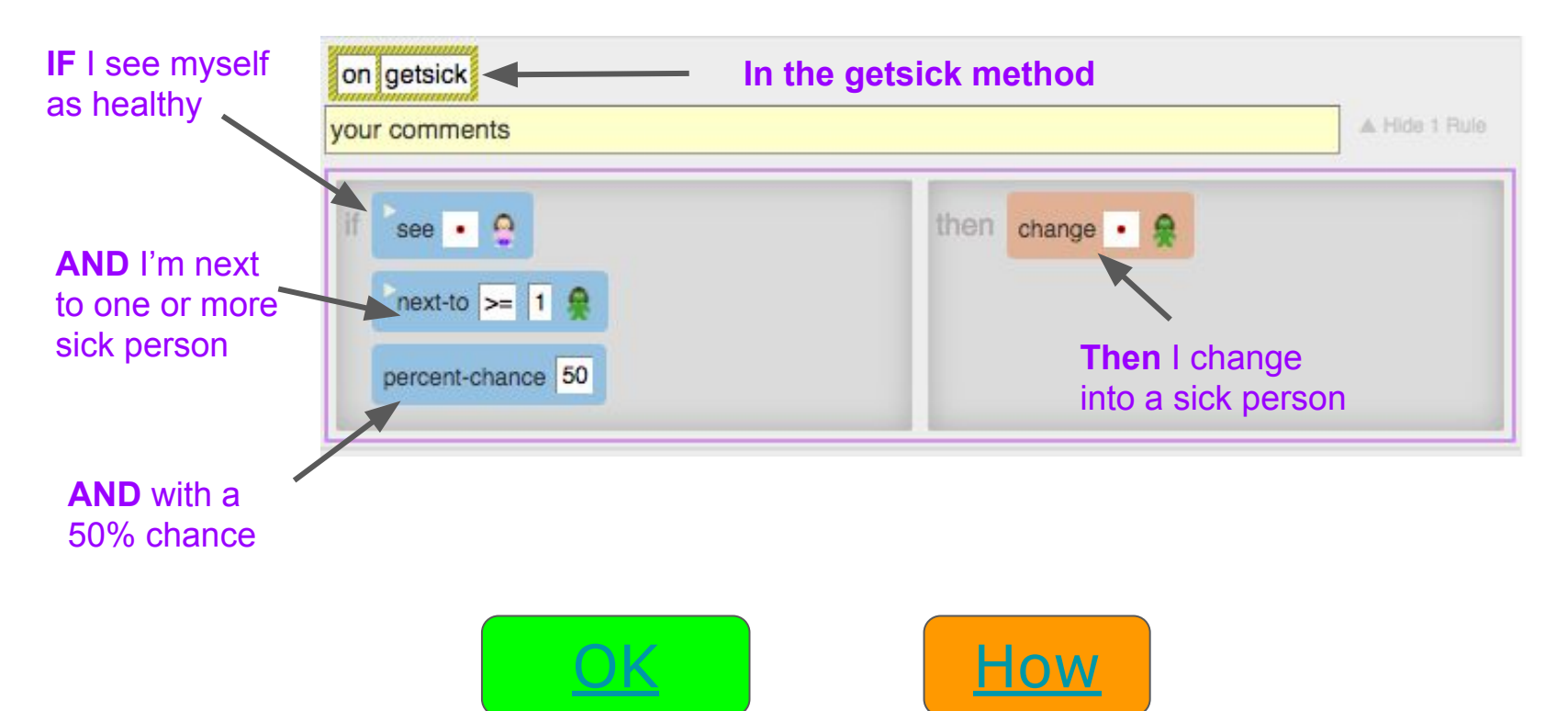

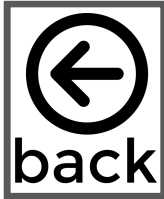

<span id="page-30-0"></span>Instruction 13: Program the following rule in the getSick method: *If I see myself as healthy and am next to [at least 1 sick person, with some % chance I get sick](http://www.youtube.com/watch?v=6DU1lmKdn2g)*

<u>[OK](#page-31-0)</u>

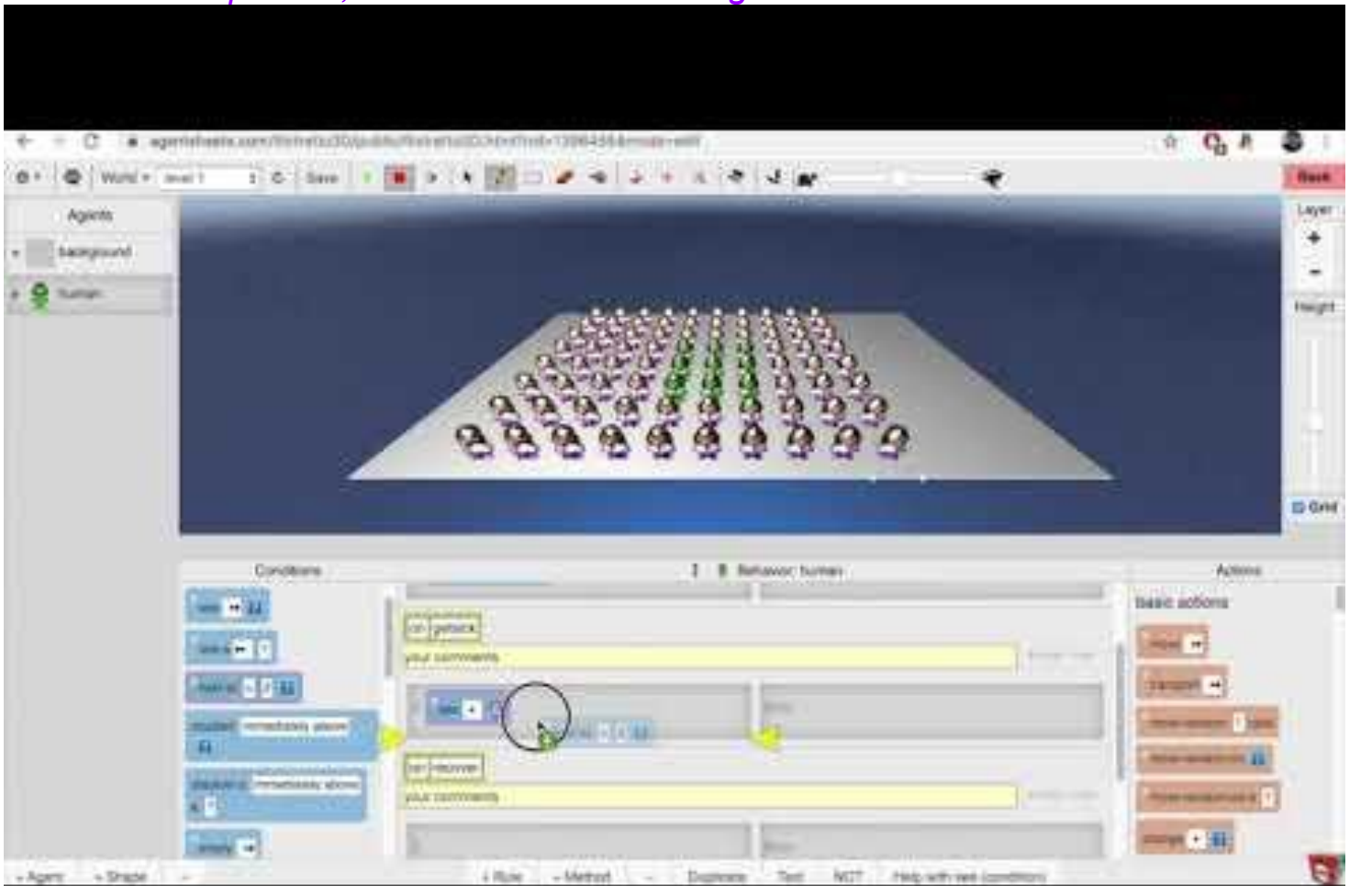

<span id="page-31-0"></span>Instruction 14: Invoke the getSick method from the **while running** method

### Methods must be *invoked* for their code to run.

The **while-running method** is a special method that runs many times a second after you hit the play button. Currently it has a rule that moves the person agent randomly every .5 seconds

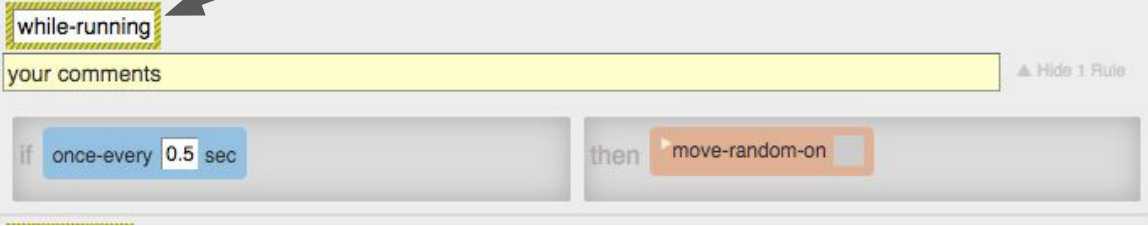

#### We can update the while-running method as follows to invoke the get Sick method

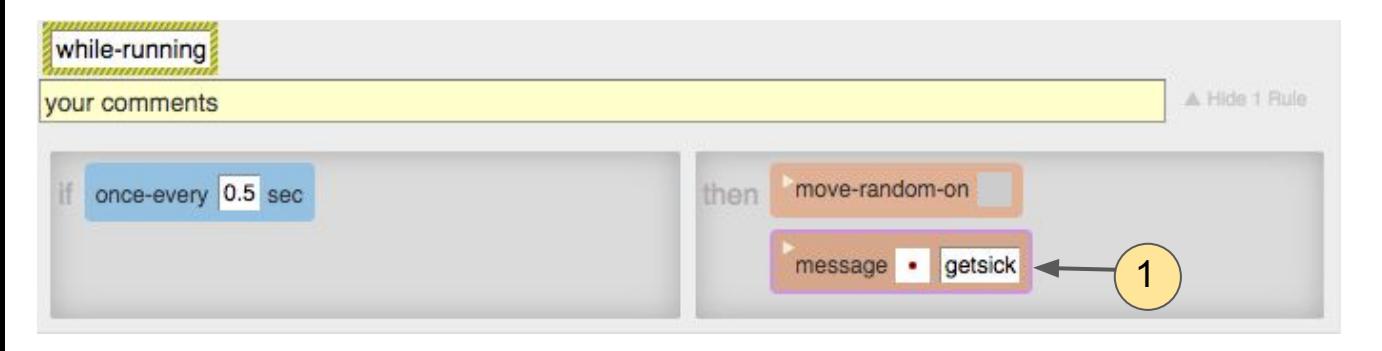

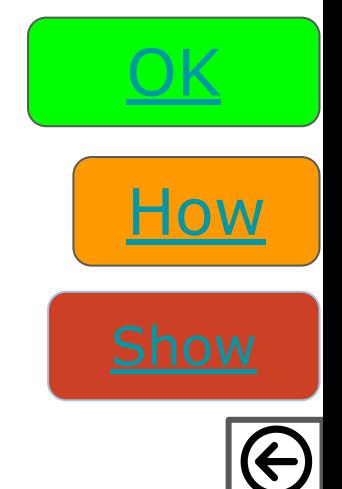

### Instruction 14: Invoke the getSick method from the **while running** method

<span id="page-32-0"></span>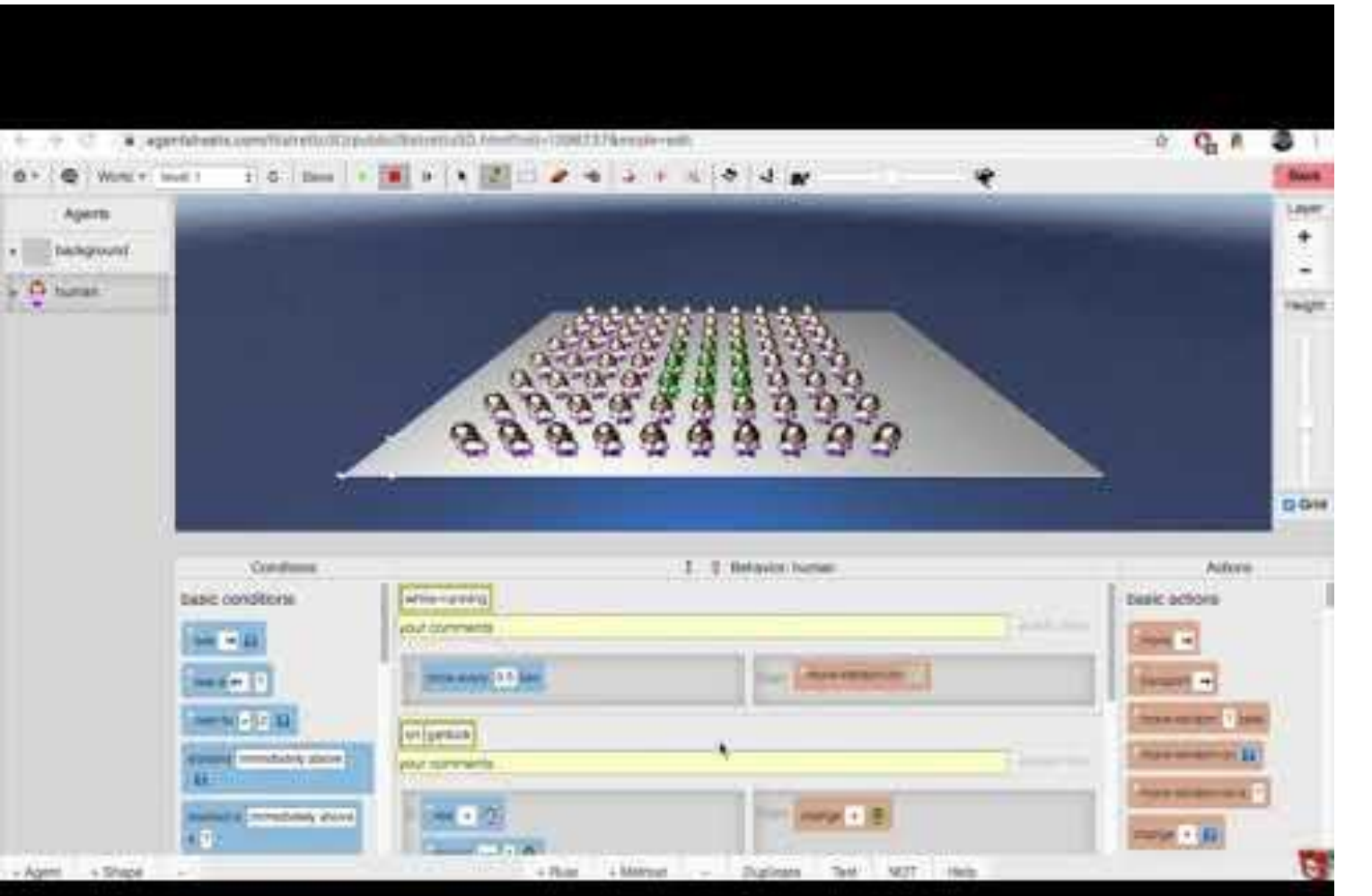

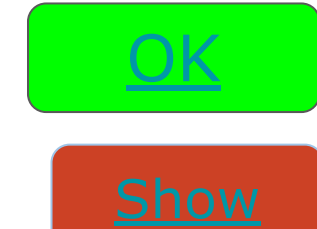

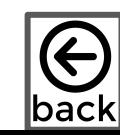

# <span id="page-33-0"></span>*[Playtesting](http://www.youtube.com/watch?v=ATKw57zZZTE)*

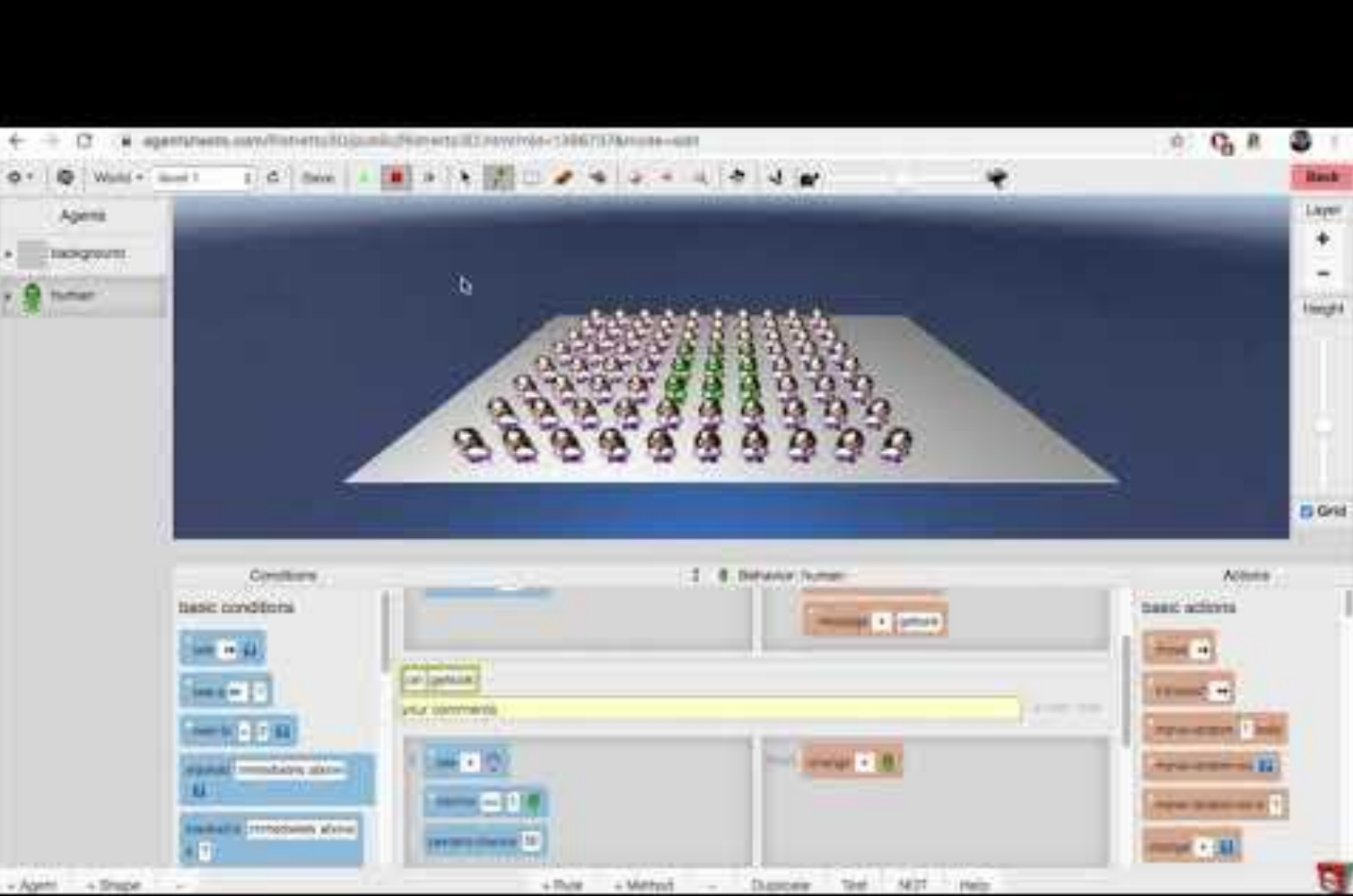

<u>[OK](#page-34-0)</u>

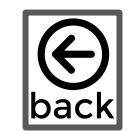

#### <span id="page-34-0"></span>Instruction 15: Create a recovered human shape that looks different from the other shapes

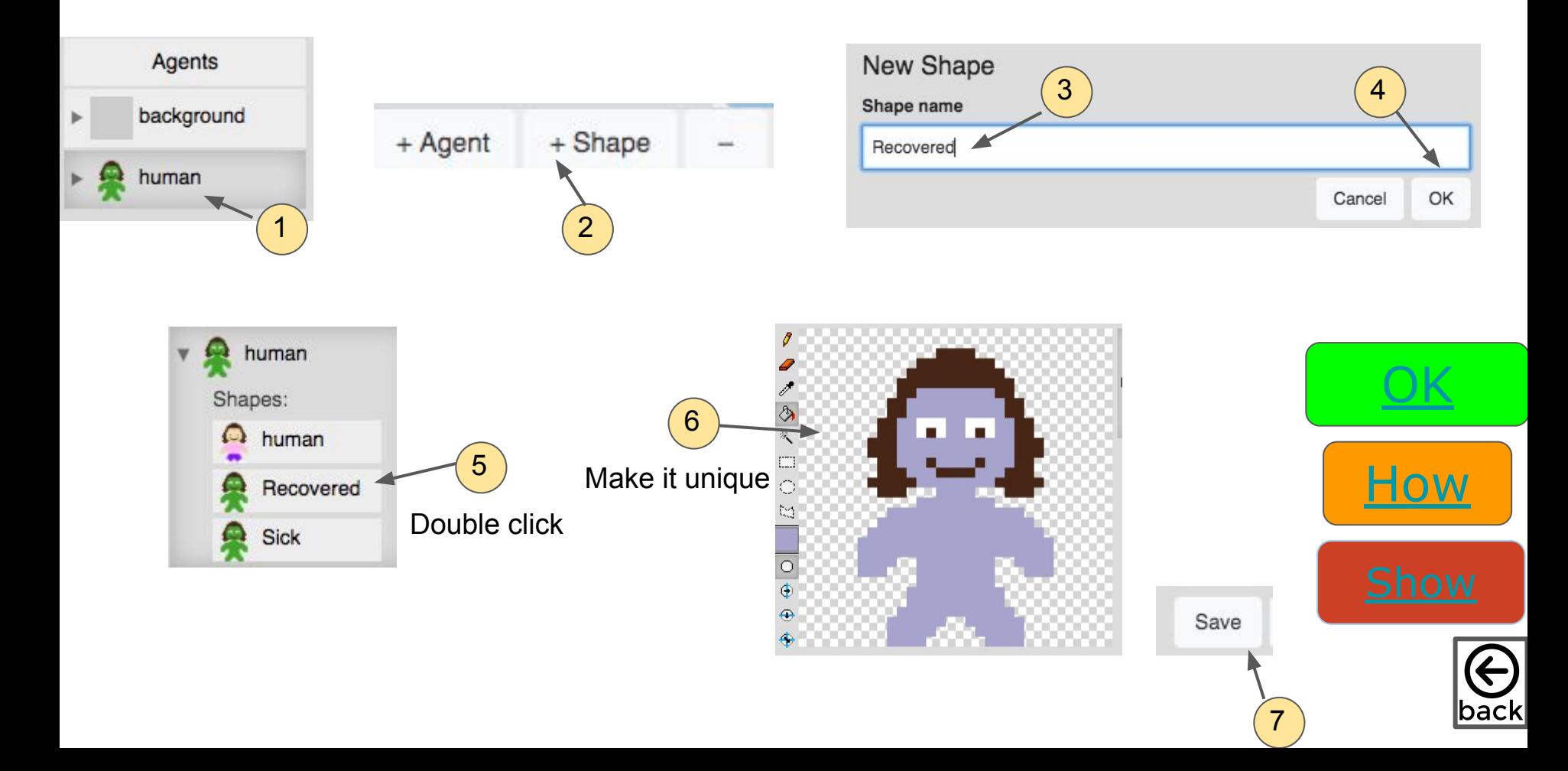

# <span id="page-35-0"></span>[Instruction 15: Create a recovered human shape](http://www.youtube.com/watch?v=8zkj0OFmNOg)

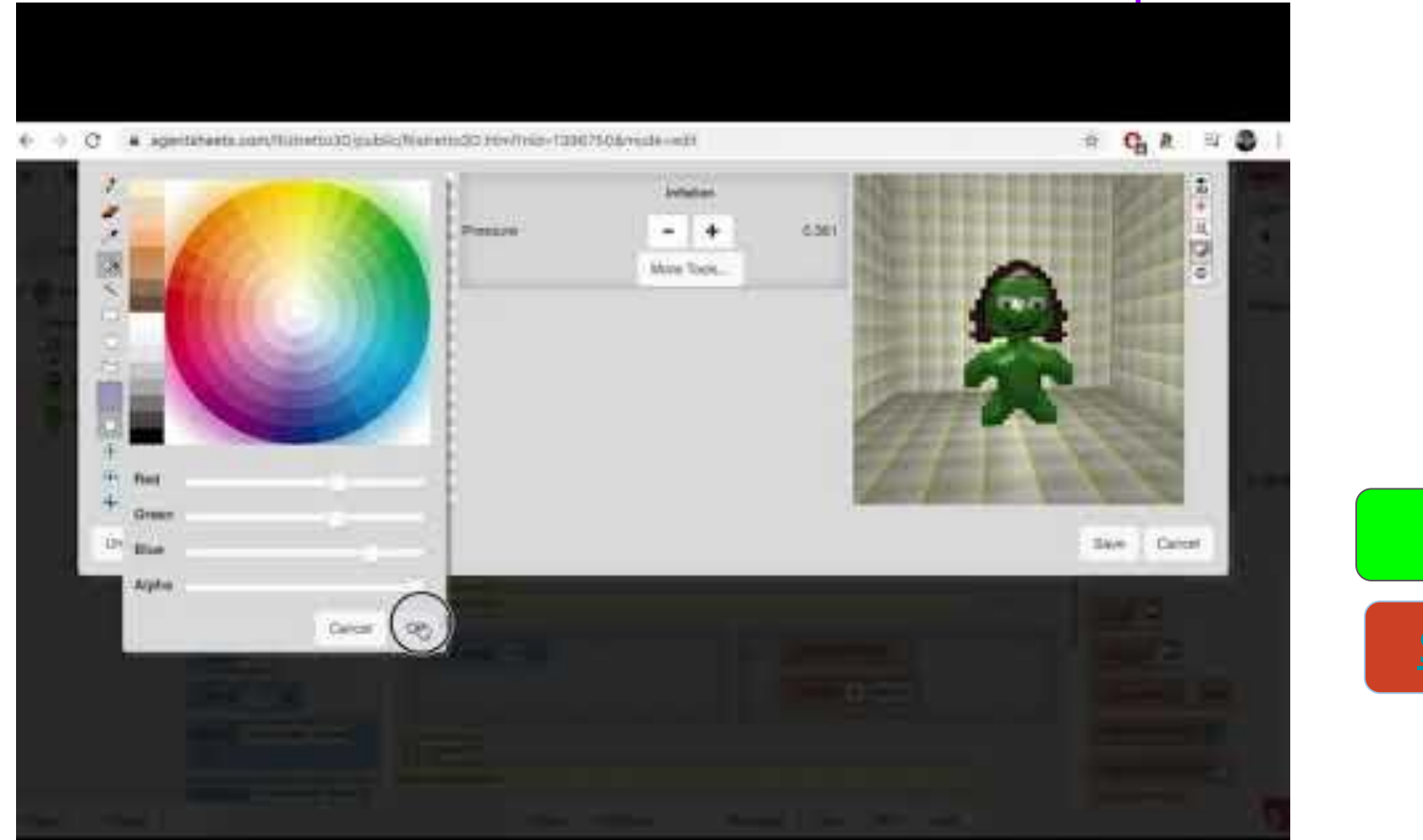

<u>[OK](#page-36-0)</u>

back

<span id="page-36-0"></span>Instruction 16: Program a rule in the recover method that says *If I see myself as sick, with a 50% percent chance, I change to recovered*, and invoke the recover method in the while-running method

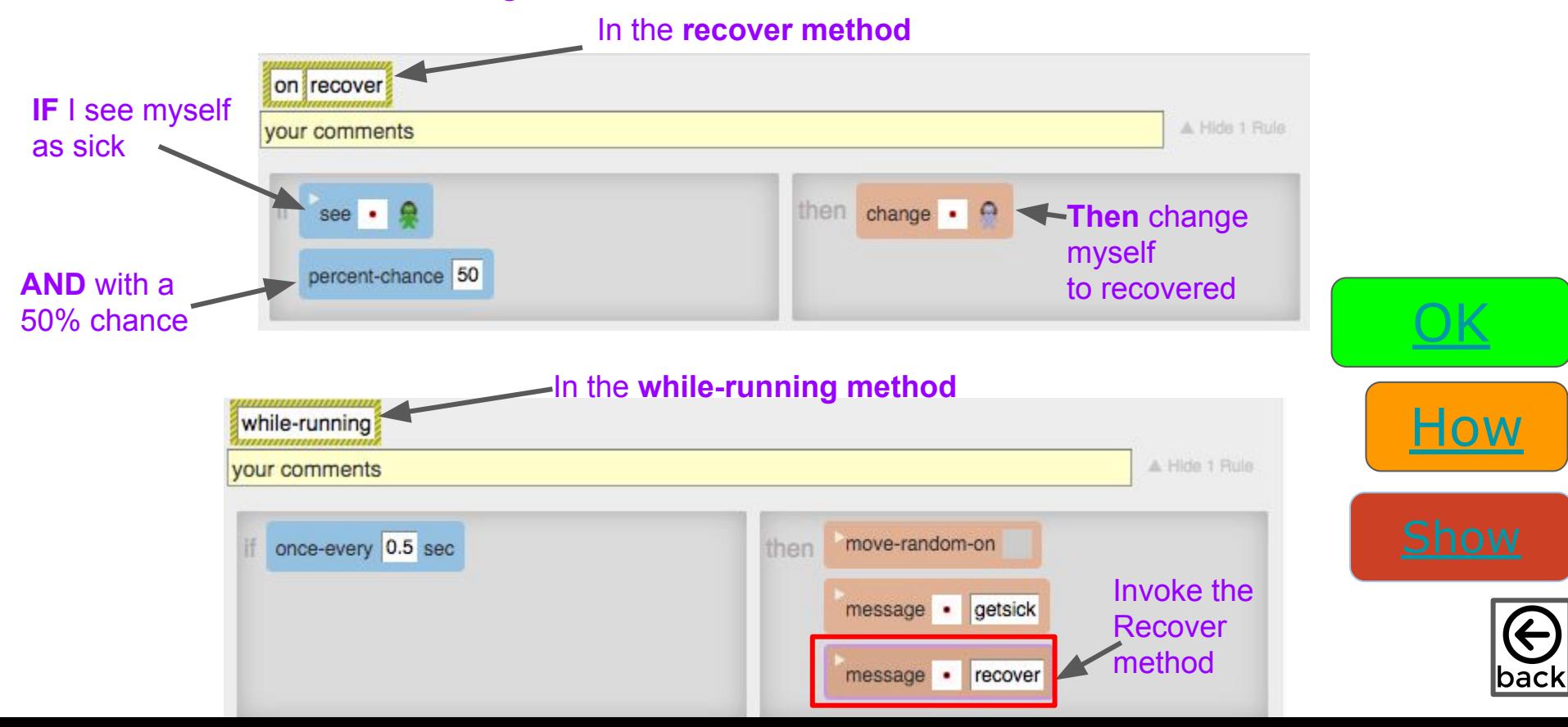

<span id="page-37-0"></span>Instruction 16: Program a rule in the recover method that says: *If I see myself as sick, with a 50% percent chance, I change to recovered*

<u>[OK](#page-38-0)</u>

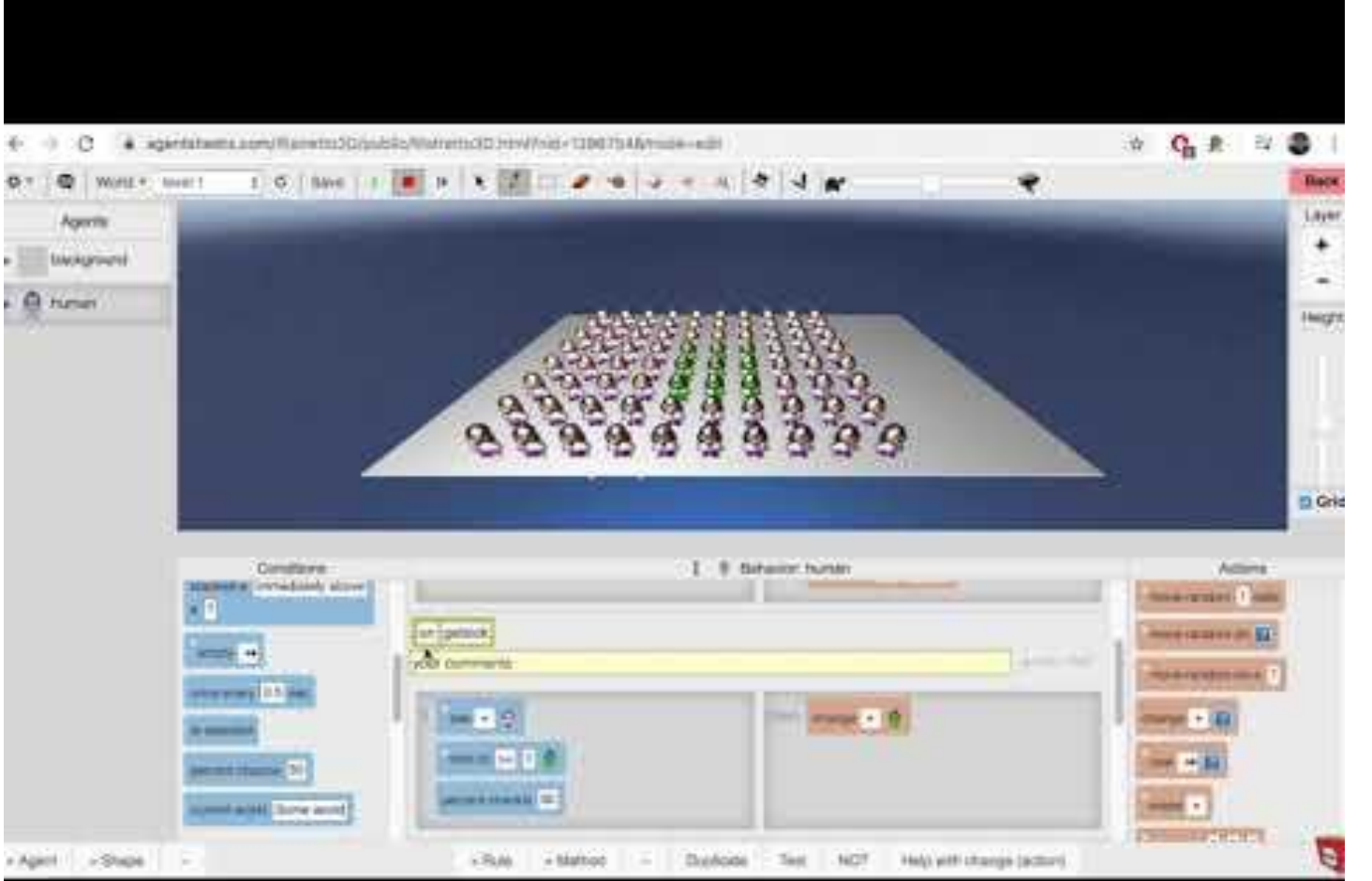

# <span id="page-38-0"></span>*Playtesting*

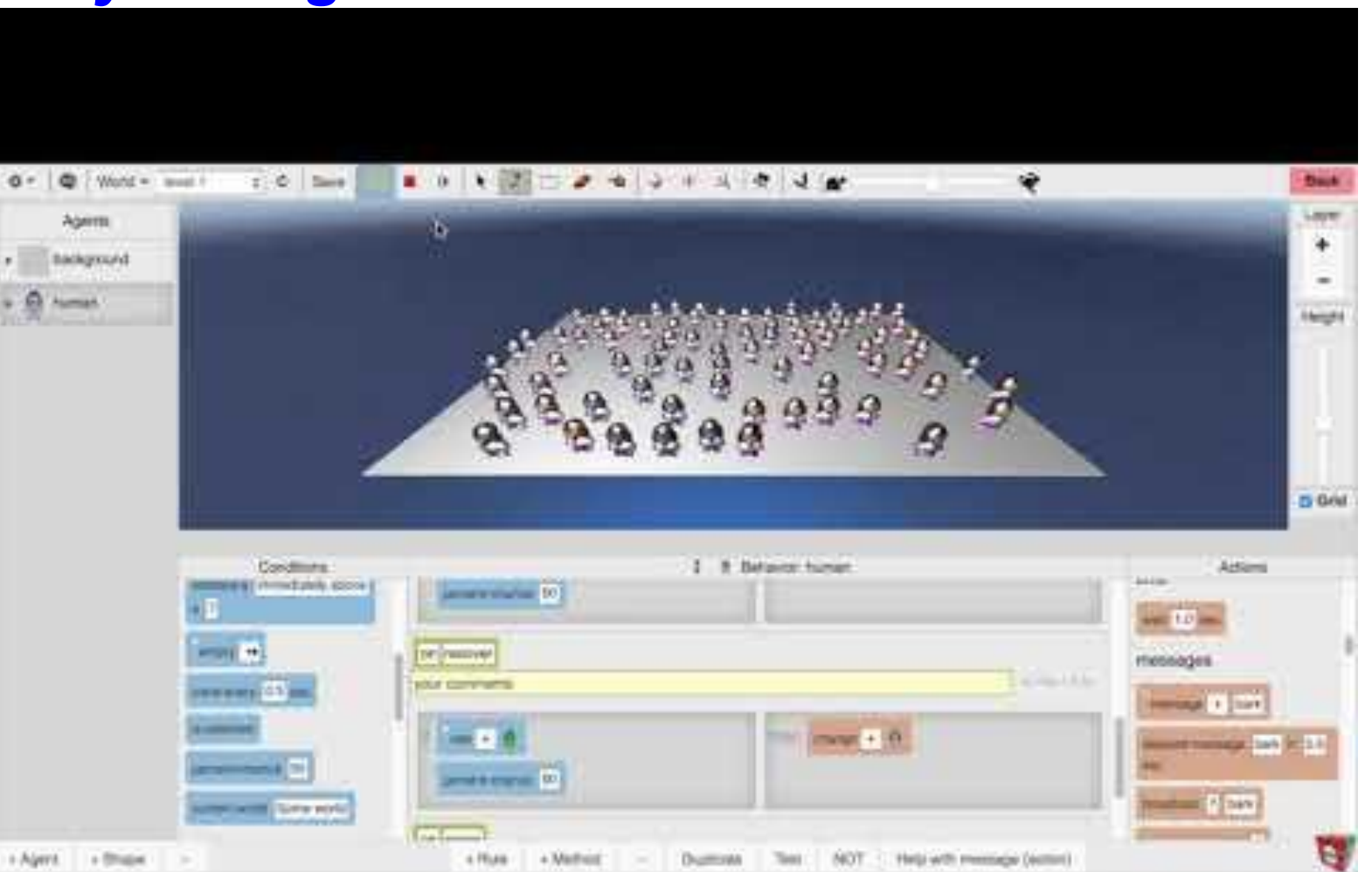

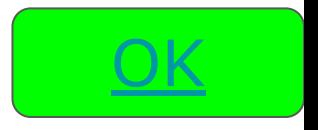

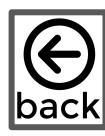

Instruction 17: Program a rule in the erase method that says *If I see myself as sick, with a 50% percent chance, I erases myself, and invoke the erase method in the while-running method*

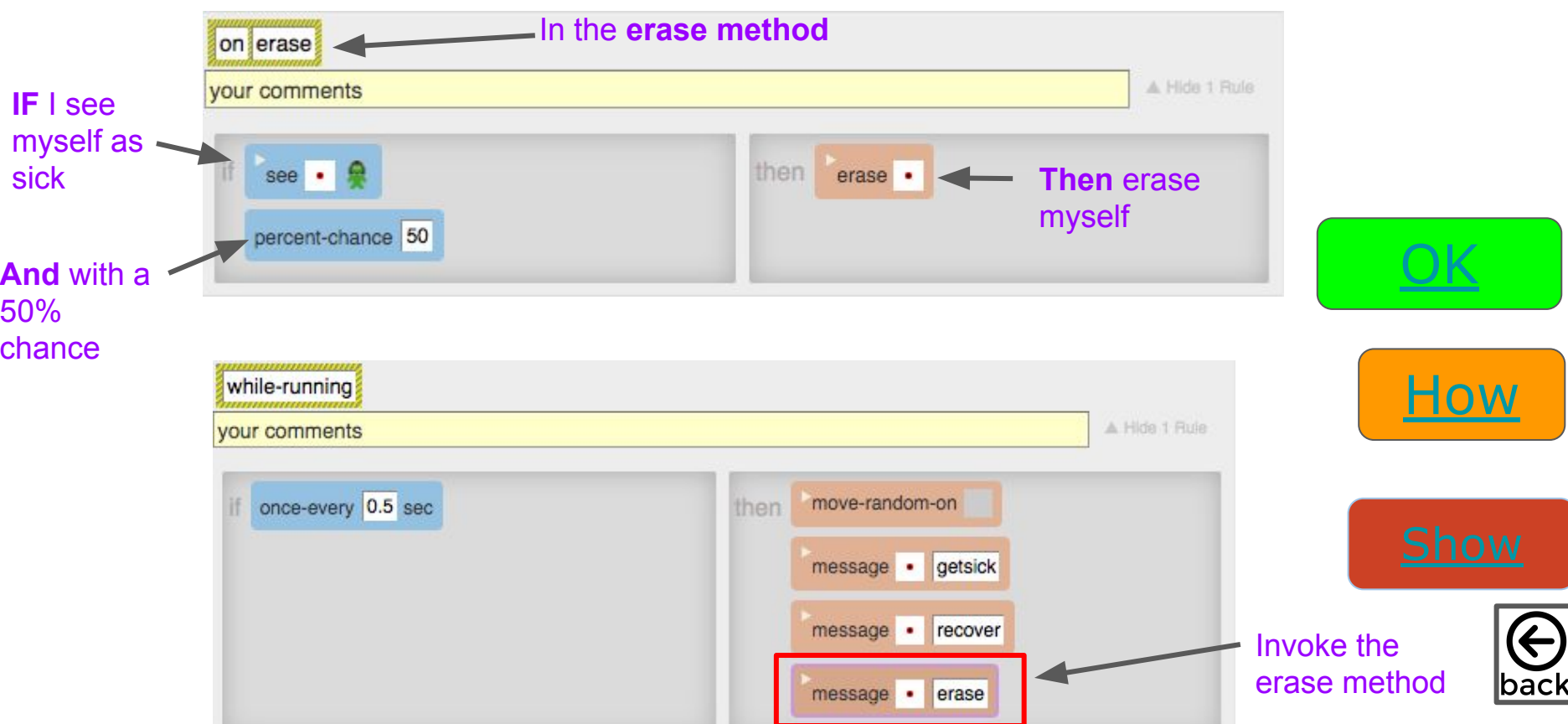

<span id="page-40-0"></span>Instruction 17: Program a rule in the erase method that says *If I see myself as sick, with a 50% percent chance, I erases myself, and invoke the erase method in the while-running [method](http://www.youtube.com/watch?v=o4WkgY2UDR4)*

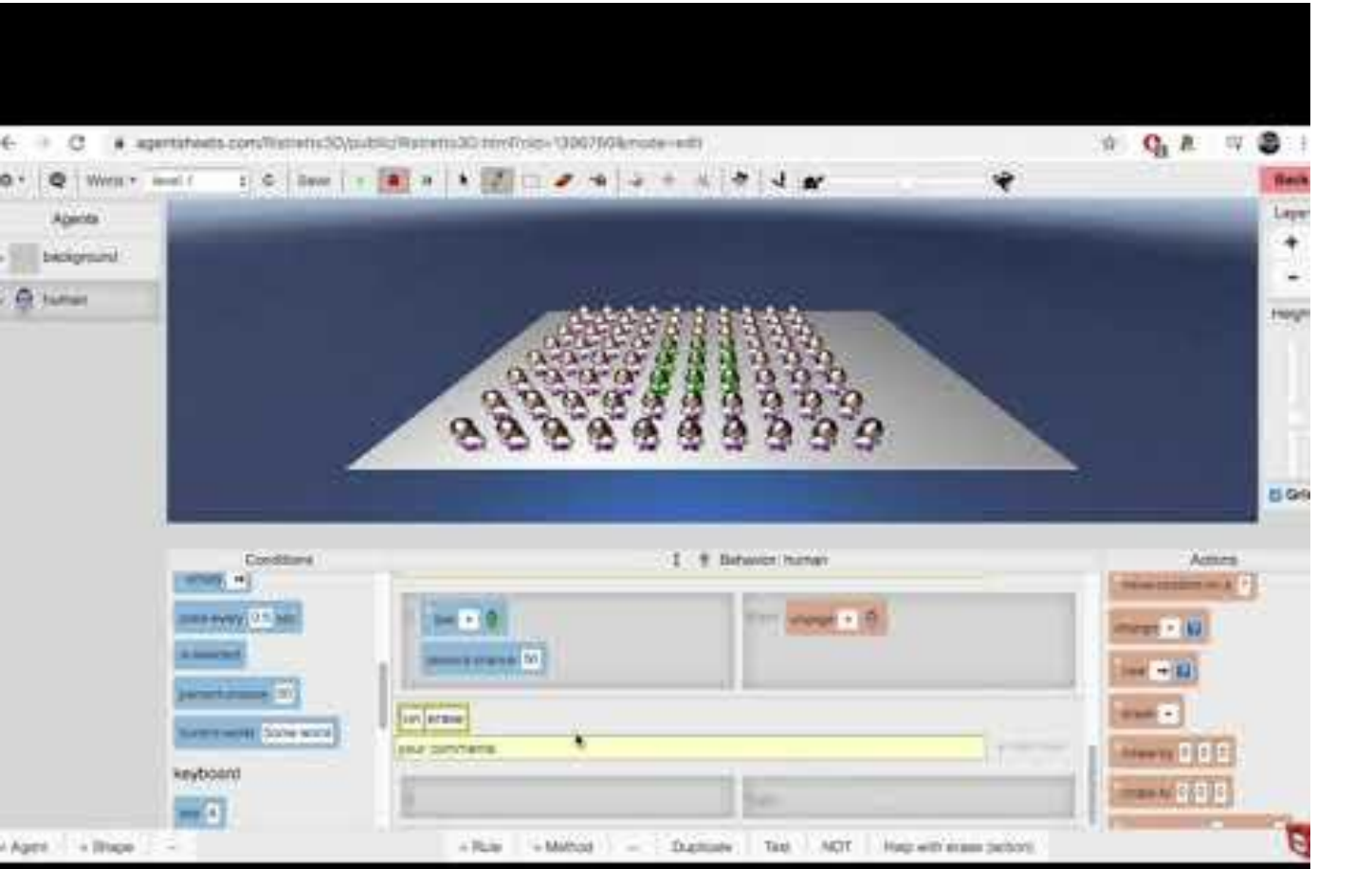

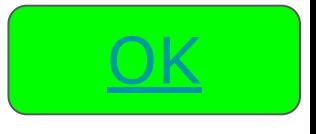

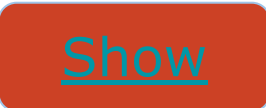

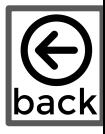

# <span id="page-41-0"></span>*[Playtesting](http://www.youtube.com/watch?v=SXH8w7_OoK4)*

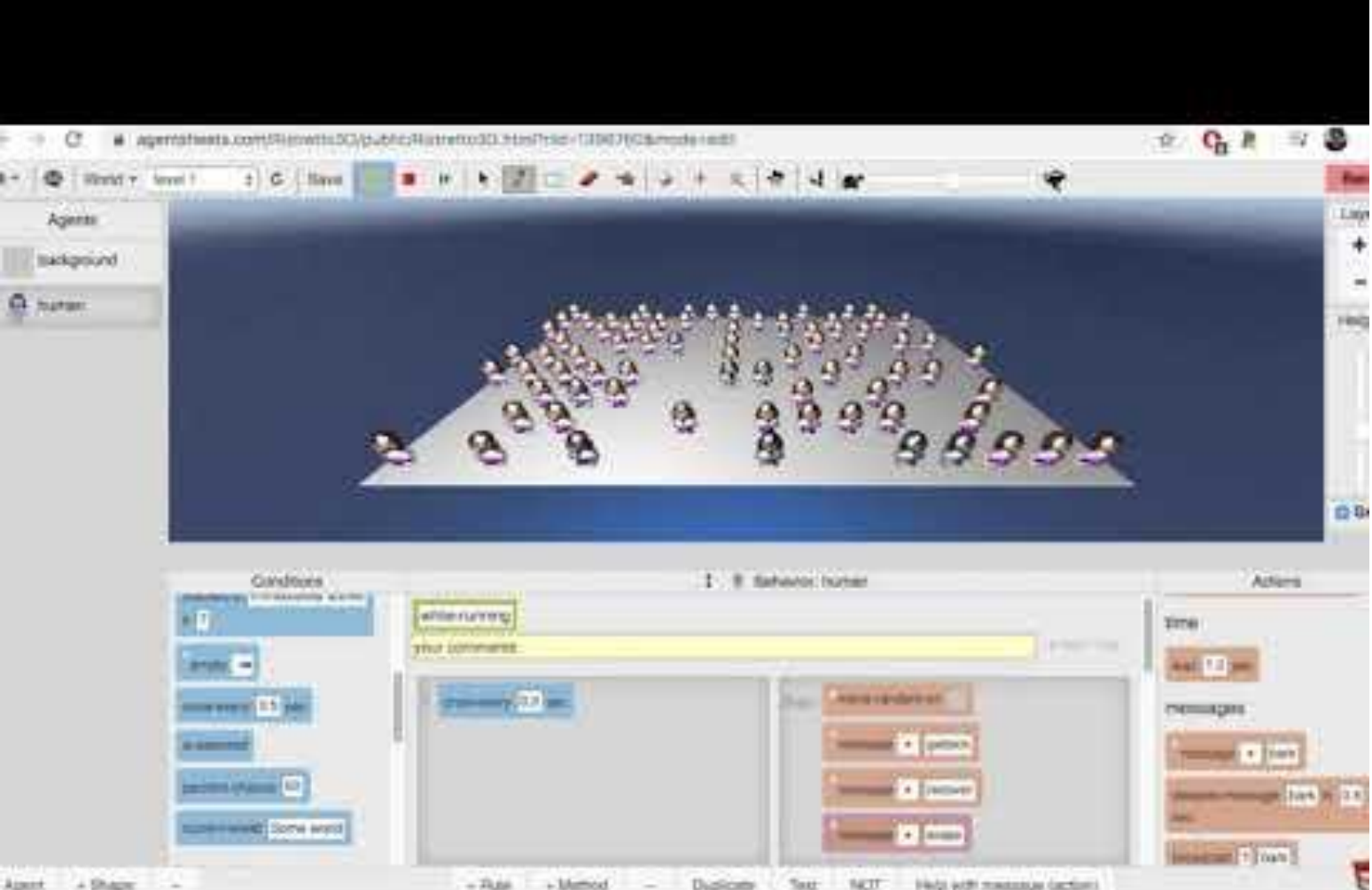

<u>[OK](#page-42-0)</u>

### <span id="page-42-0"></span>Instruction 18:FINAL STEP: Follow the video to Create an Agent to plot the populations [of sick, healthy and recovered](http://www.youtube.com/watch?v=7U-a_G6JsA0)

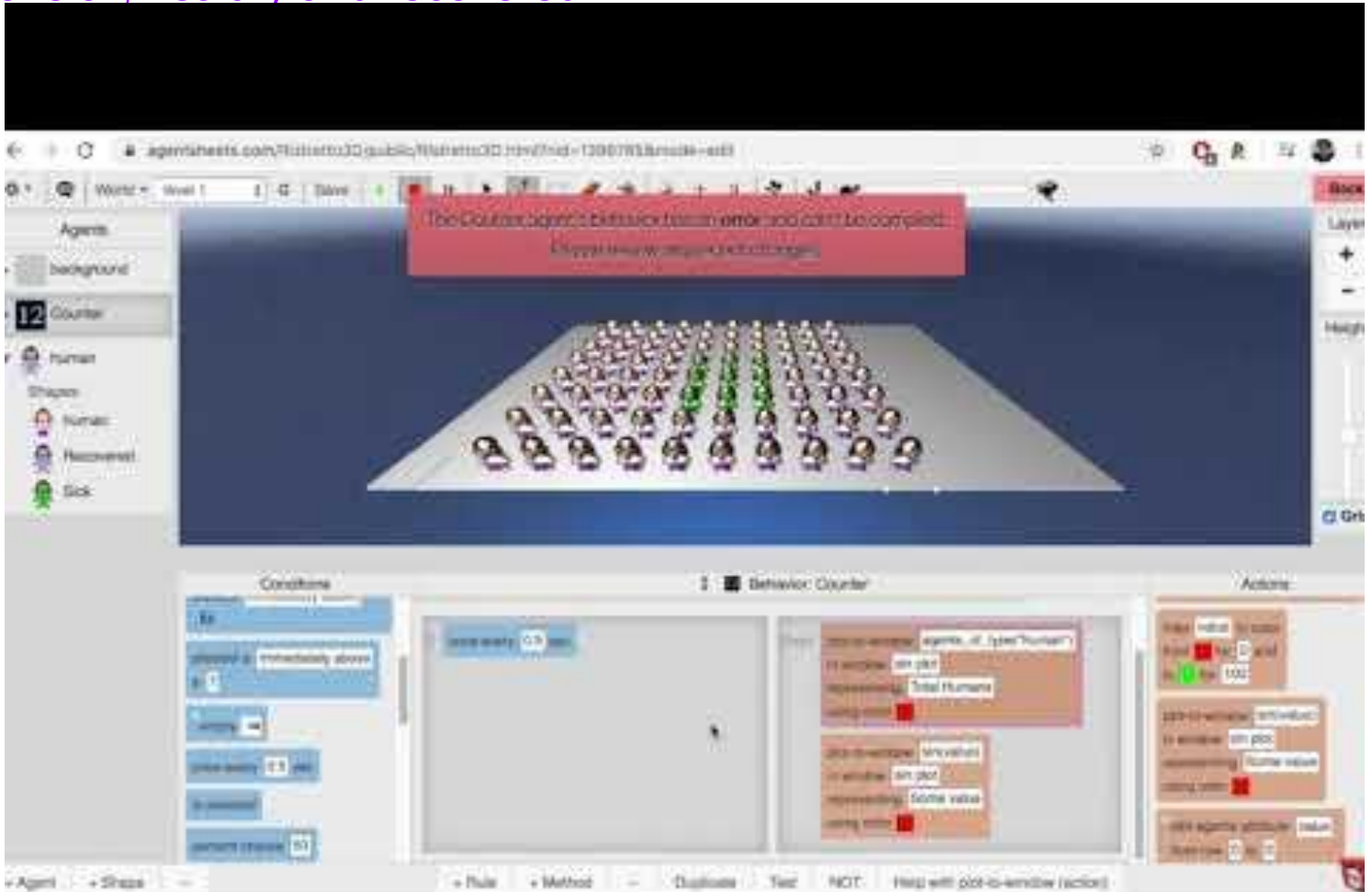

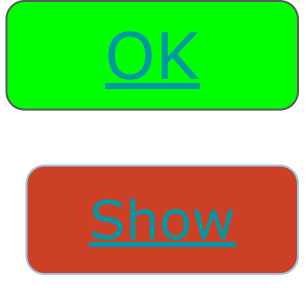

<span id="page-43-0"></span>Experiment 1: What do you think would happen if you decrease recover percent and decrease erase percent to 10% and run the simulation? Was your prediction correct?

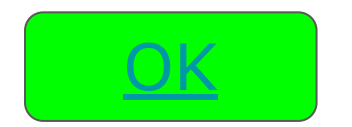

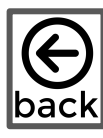

# <span id="page-44-0"></span>[Experiment 1:](http://www.youtube.com/watch?v=-oNbenIKj-M)

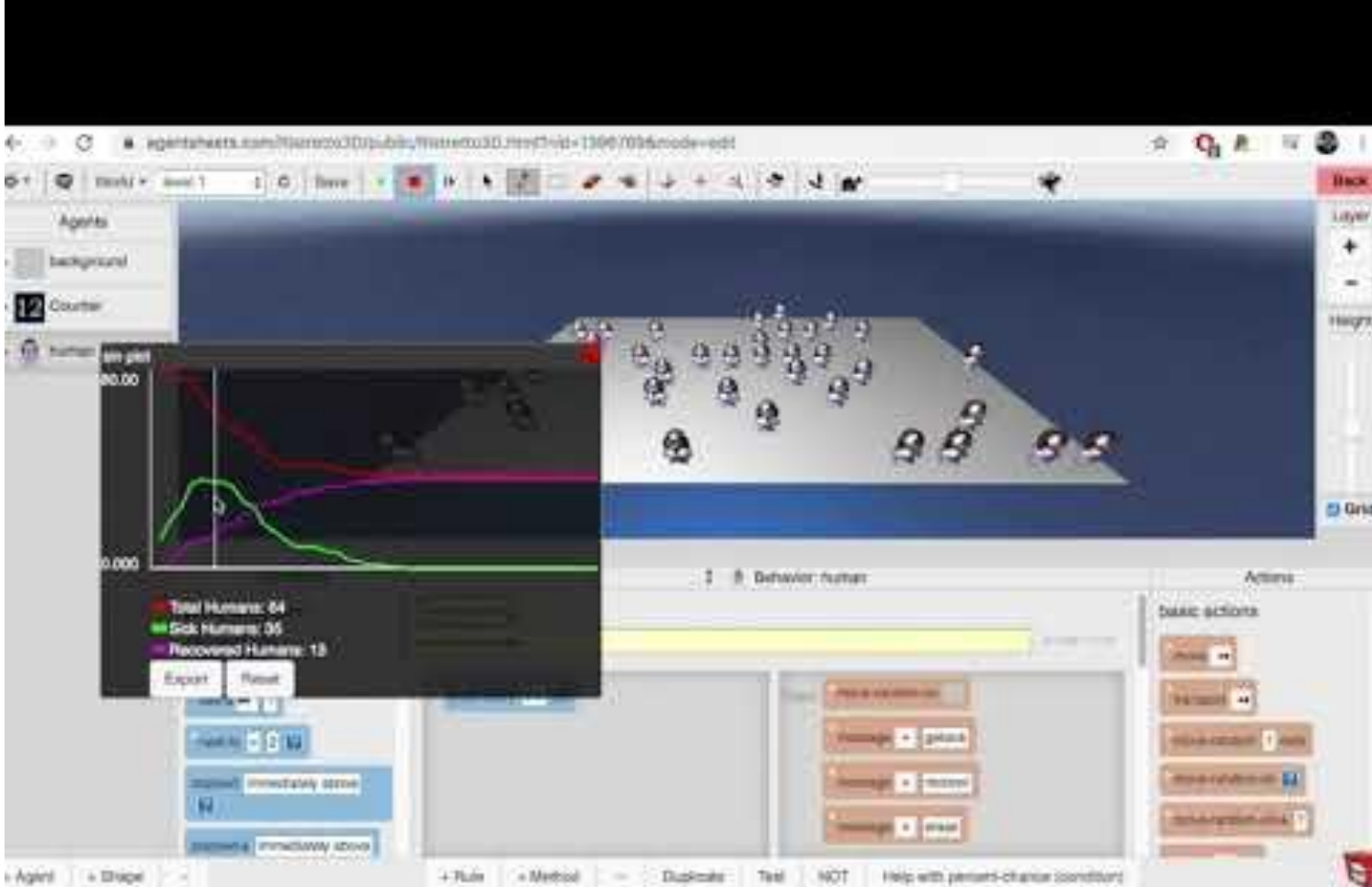

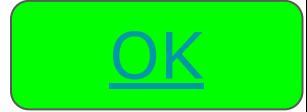

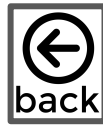

Experiment 2: What if we increase the erase percent to 90%, what would you think would happen as compared to experiment 1?

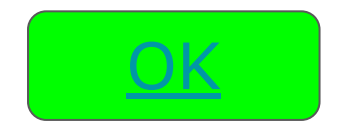

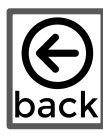

# <span id="page-46-0"></span>[Experiment 2](http://www.youtube.com/watch?v=TmE40Oe-tF0)

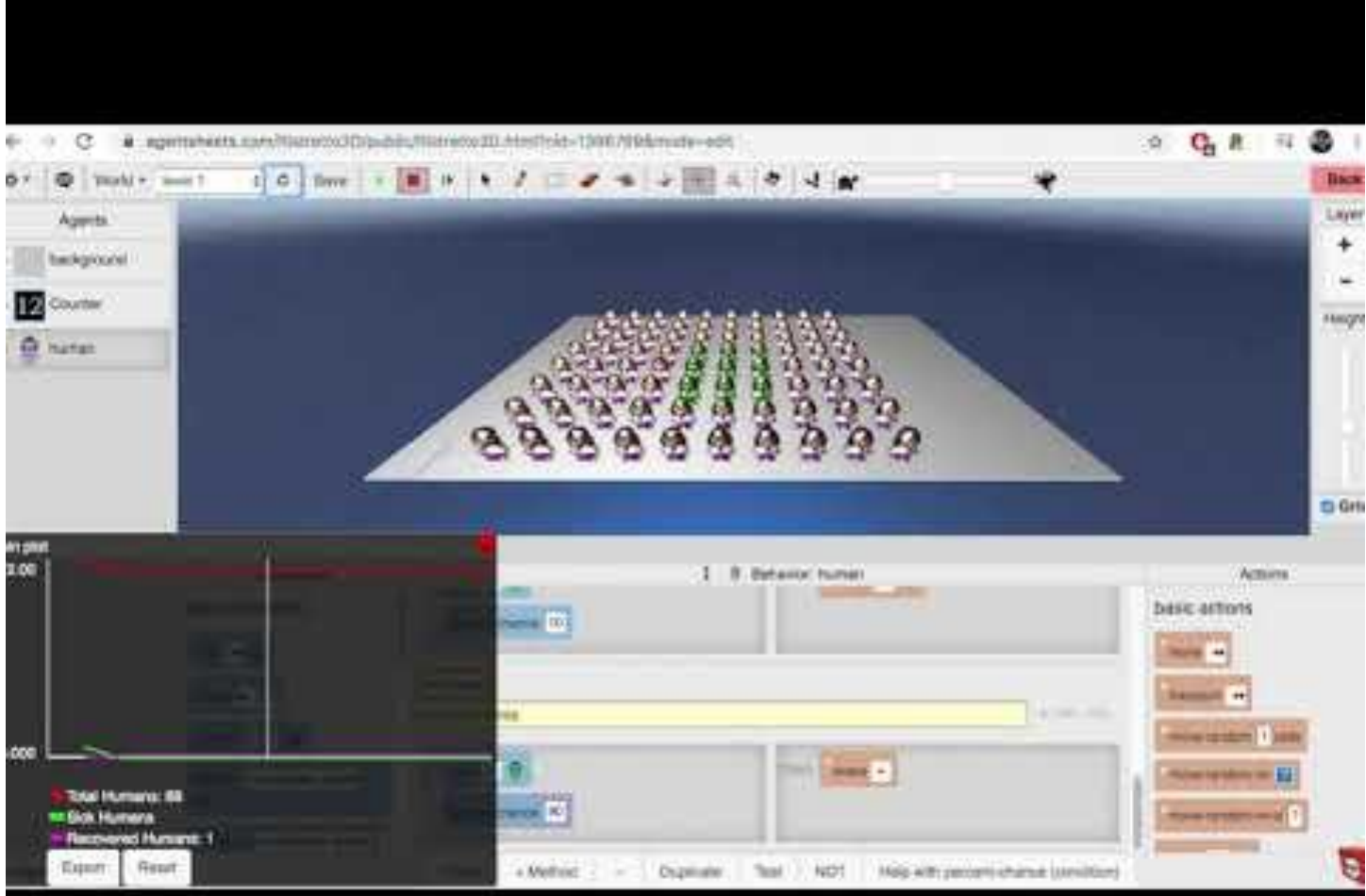

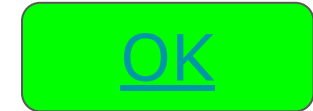

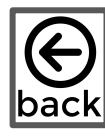

# Experiment 3: A Quarantine Experiment

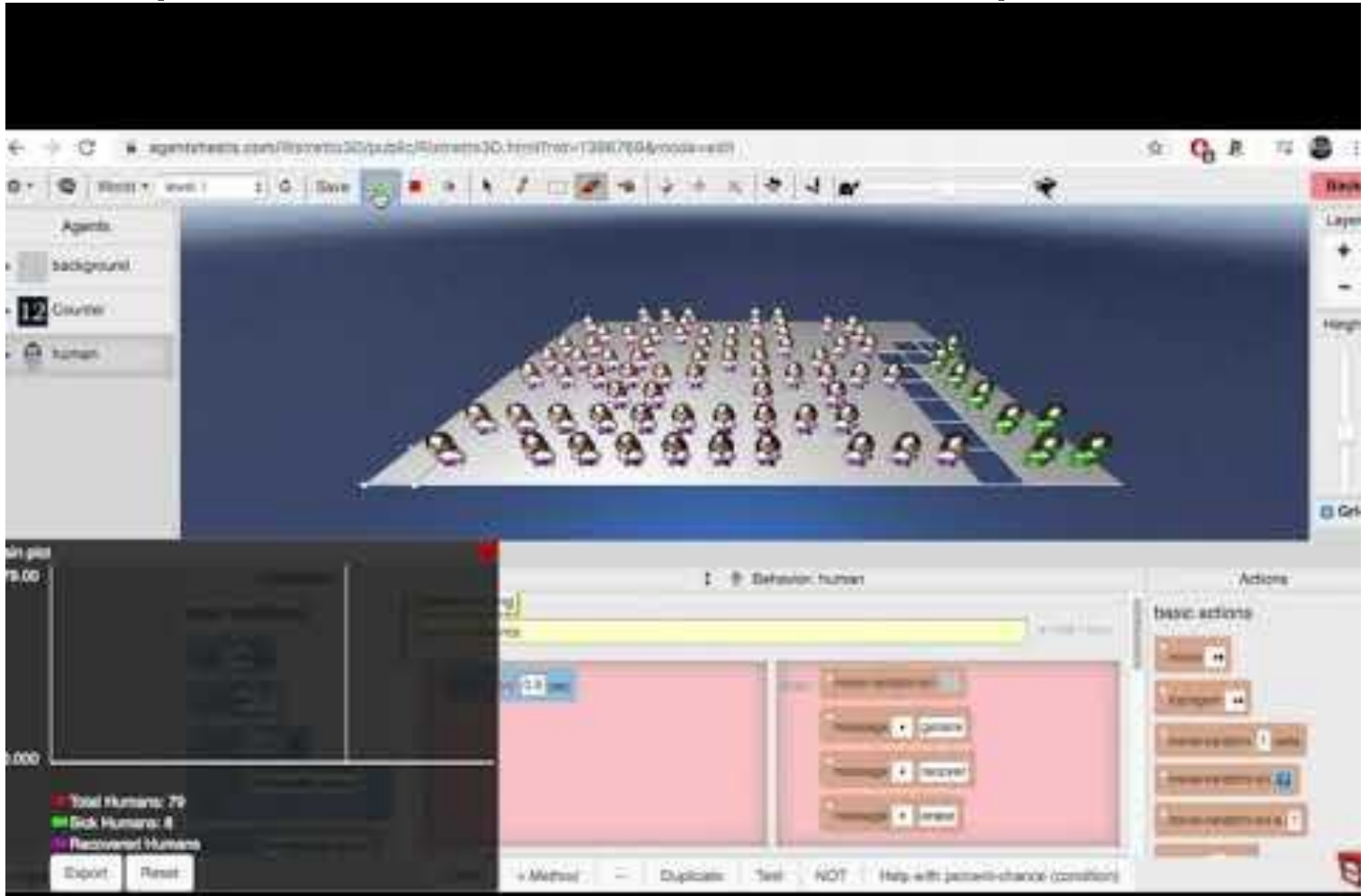